# PROPOSTA DE PREÇOS

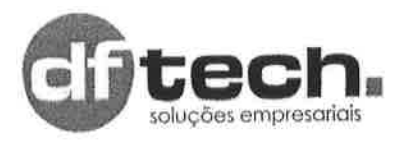

## A (O) PREGOEIRA (O) DA PREFEITURA MUNICIPAL DE SÃO GONÇALO DO AMARANTE

PREGÃO ELETRÔNICO Nº 033.2023 - SRP

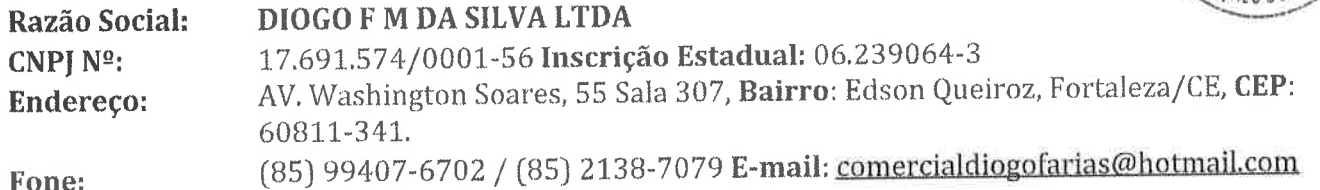

Dados Bancários: Banco Bradesco, Agência: 0747-1, Conta Corrente: 27144-6

DECLARAMOS, ainda que nos preços apresentados, estão incluídos todos os custos e despesas de impostos, taxas, entre outros. Apresentamos a V.Sas. Nossa Proposta para os serviços especificados na planilha abaixo:

Objeto: Seleção da melhor proposta para Registro de preços visando futuras e eventuais aquisições de itens de Tecnologia da Informação para a Manutenção e Estrutura do Parque Tecnológico da Secretaria de Planejamento, Administração, e Gestão do Município de São Gonçalo do Amarante-CE.

#### $LOTE - 04$

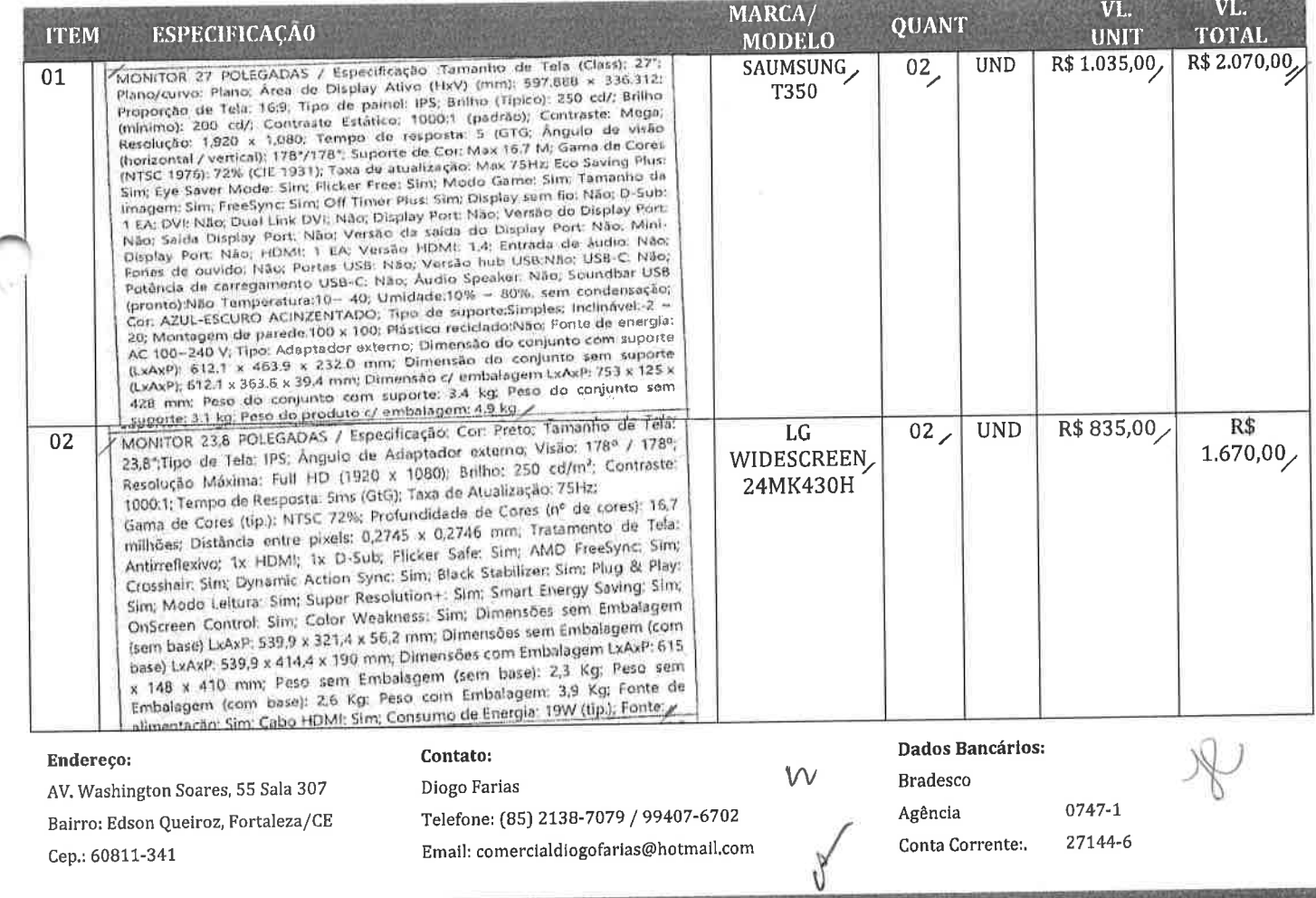

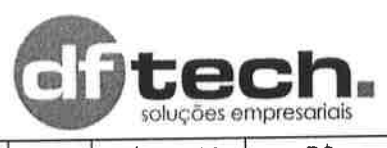

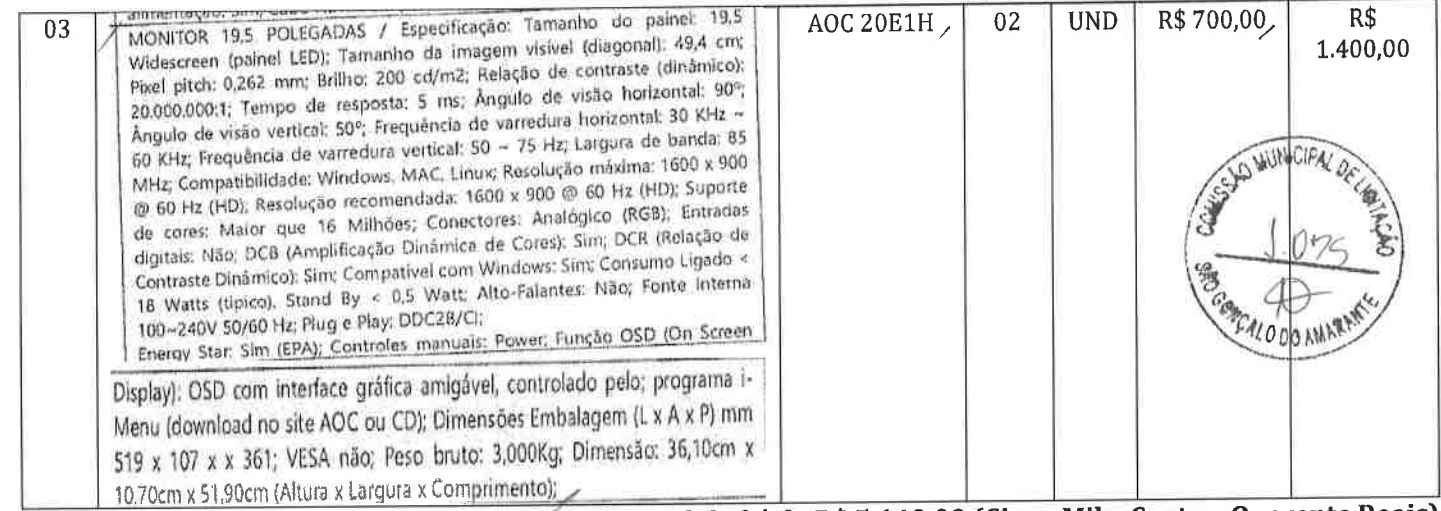

## Valor global é de R\$5.140,00, (Cinco Mil e Cento e Quarenta Reais)

### Validade da Proposta: 60 (sessenta) dias consecutivos, contados da data da sessão de abertura desta licitação,

Os objetos desta licitação deverão ser entregues ou prestados no prazo de até 10 (dez) dias úteis, contados a partir da data da solicitação feita pelo Gestor do Contrato, nas condições estipuladas neste edital e seus anexos.

- l. [x) Declaramos para os devidos fins, que somos Microempresa ou Empresa de Pequeno Porte, nos termos da Lei Complementar nº 123/2006 e suas alterações, e que fazemos prova de tal condição com os documentos enviados -DOCUMENTAÇÃ0, conforme previsto no Edital.
- II. O fornecedor do objeto conhece e aceita as regras determinadas pela Administração, do termo de responsabilidade e da declaração de que se compromete a executar o objeto da licitação dentro do município de São Gonçalo do Amarante, sem custos adicionais e complementares de quantidade, através deste Edital,
- III. Os preços propostos serão considerados 2ompletes e abrangem todos os tributos (impostos, taxas, emolumentos, contribuições fiscais e parafiscais), frete, instalação, transporte de material e de pessoal e qualquer despesa, acessória e/ou necessária, não especificada neste Edital.
	- Fica a municipalidade com o direito assegurado de contratar ou rejeitar esta proposta se assim lhe convier, sem que ao fornecedor caiba qualquer reclamação ou indenização.
- V. A assinatura do fornecedor implica na sua total aceitação das regras deste processo licitatório

**MEDEIROS DA** SILVA:03998344357 -03'00'

DIOGO FARIAS Assinado de forma digital por DIOGO FARIAS MEDEIROS DA<br>SILVA:03998344357 Dados: 2023.08.24 11:29:45

Fortaleza/CE, 24 de Agosto de 2023

DIOGO FARIAS MEDEIROS DA SILVA DIRETOR

Endereço: AV. Washington Soares, 55 Sala 307 Bairro: Edson Queiroz, Fortaleza/CE Cep.: 60811-341

Contato: Diogo Farias Telefone: (85) 2138-7079 / 99407-6702 E-mail: comercialdiogofarias@hotmail.com

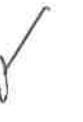

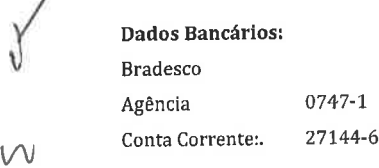

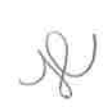

ITEM 01

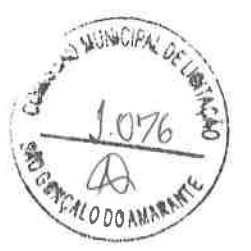

 $\mathcal{R}$ 

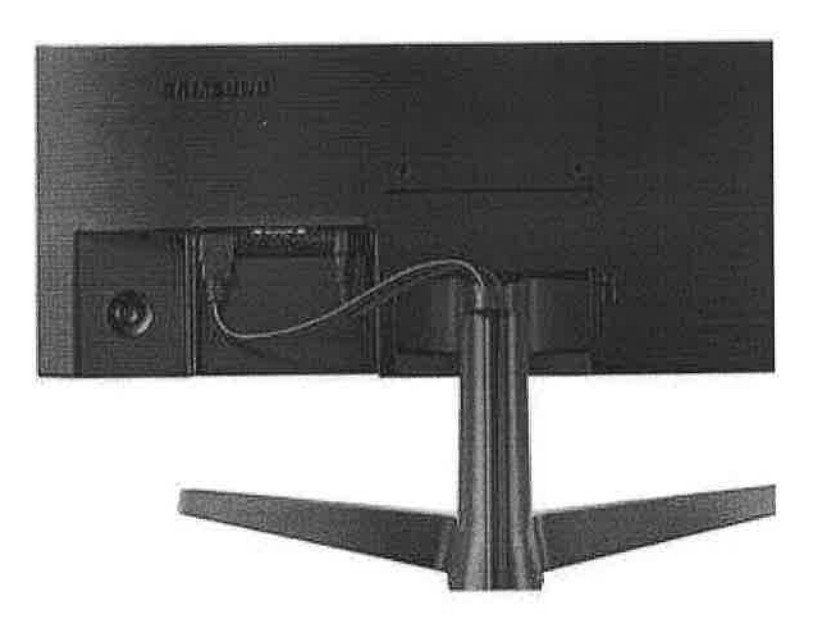

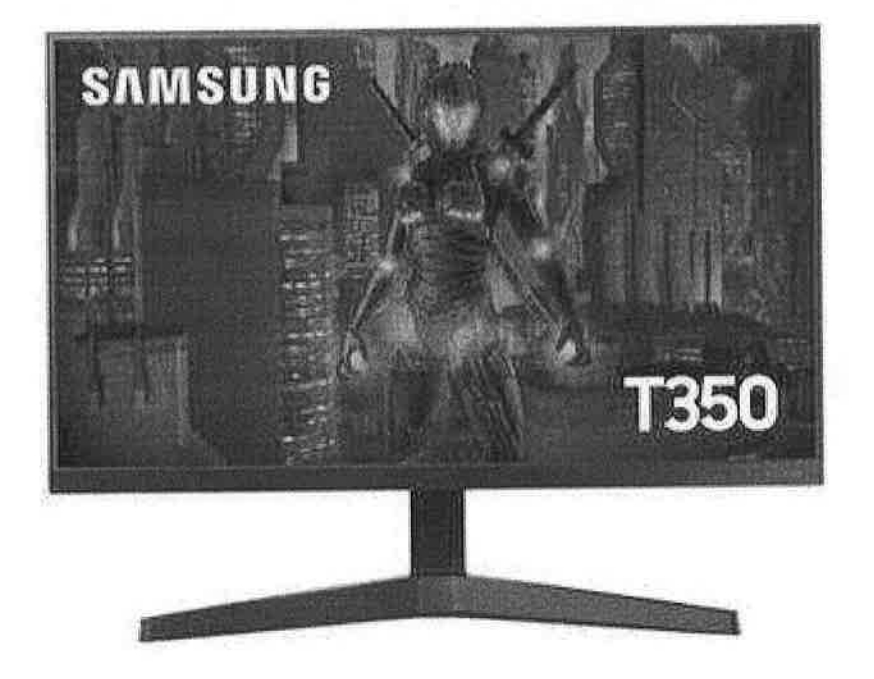

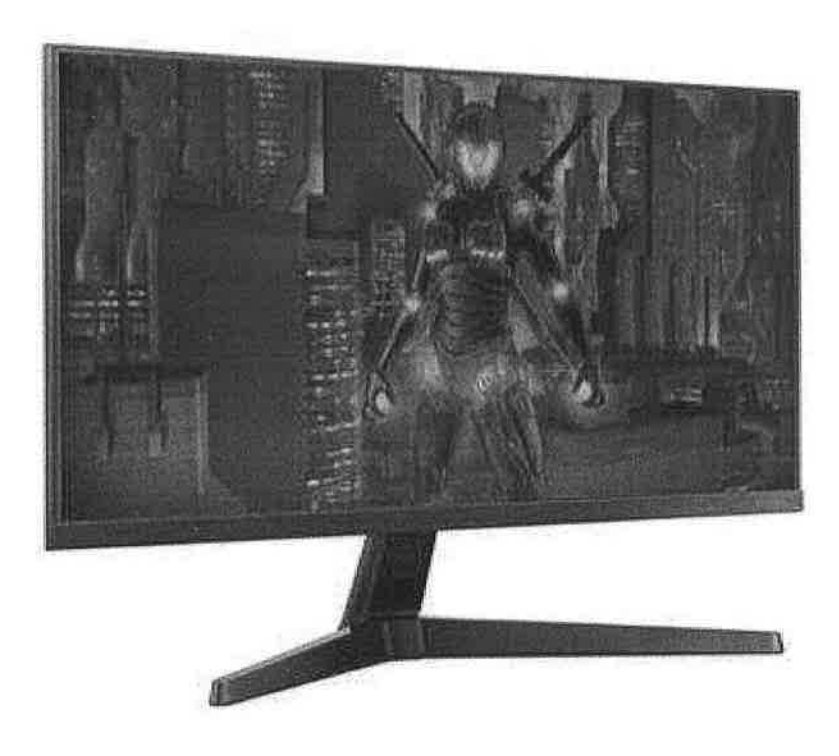

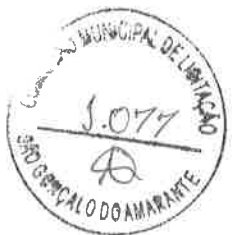

## Monitor Gamer Samsung 27' IPS, Wide, 75 Hz, Full HD, FreeSync, HDMI, VESA - LF27T350FHLMZD

### <sup>®</sup> INFORMAÇÕES TÉCNICAS

#### Características:

- Marca: Samsung
- ~ Modelo: LF27T350FHLMZD

#### Especificações:

#### Teld:

- $-$  Tamanho:  $27"$
- Formato: Plano
- Área de Display Ativo (HxV): 597,888 x 336,312 mm
- Proporção de Tela: 16:9
- Tipo de poinel: IPS
- Brilho (Tipico): 250 cd/m<sup>2</sup>
- Brilho (minimo): 200 cd/m<sup>2</sup>
- Contraste Estático: 1000:1 (padrão)
- Tipo de Contraste: Mega
- Resolução: 1920 x 1080 (full HD)
- Tempo de resposta: 5 (GTG)
- Ángulo de visão (horizontal / vertical): 178°/178°
- Suporte de Cor: Máx 16,7 milhões
- Gama de Cores (NTSC 1976): 72% (CIE 1931)
- Taxa de atualização: 75 Hz máx.

#### Recursos Gerais:

- Eco Saving Plus
- Modo Protetor de Olhos
- Sem cintilação
- Mado Game
- Tamanho do Imagem

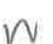

- Certificação Windows: Windows 10
- FreeSync
- Off Timer Plus

#### Interface:

- $\lambda$  D-Sub (VGA)
- $-1x$  HDMI $1.4$

#### Condições Operacionais:

- Temperatura: 10°C-40°C
- Umidade: 10% ~ 80%, sem condensação

#### Projeto:

- Con Azul Escuro Acinzentado
- Suporte Base: Simples
- Inclinação Ajustável: -2 20
- Montagem de parede: 100 x 100

#### Alimentação:

- Voltagem: AC 100 240V
- Adaptador externo

#### Dimensões:

- 
- Conjunto com suporte (LxAxP): 612,1 x 463,9 x 232,0 mm<br>- Conjunto sem suporte (LxAxP): 612,1 x 363,6 x 39,4 mm

#### Conteúdo da Embalagem:

- Monitor Gamer Samsung
- 1x Cabo de força (1,5 m)
- 1x Cabo HDMI
- Manual de Usuário

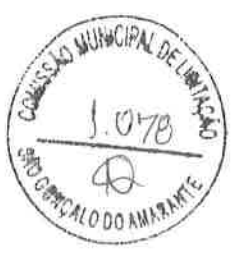

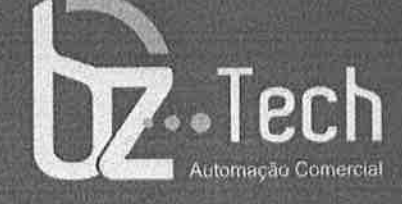

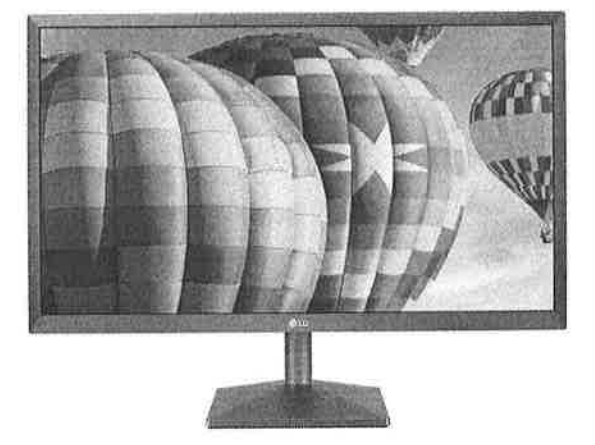

# Monitor LG 24 Polegadas LED IPS 24MK430H-B

O novo Monitor LG 23,8" conta com tecnologia IPS para melhor reprodução de cores e maior ângulo de visão, combinada com resoluçäo Full HD (1920x1080) para melhor definição.

O Reader Mode reduz a cor azul das imagens e protege sua visão, oferecendo uma visualização mais agradável para você ler qualquer documento, e-book, site ou artigo.

www,bztech.com.br

 $\mathbb{R}$ 

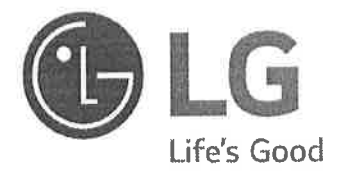

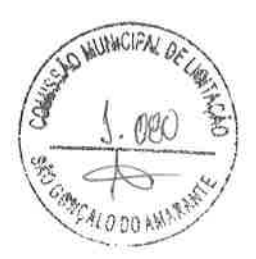

# Monitor DE LED LCD te<br>D MANUAL DE INSTRUÇÕES {Monitor D

\*Os Monitores LED LG são Monitores LCD com retroiluminação LED

Leia este manual com atenção antes de utilizar o dispositivo e guarde-o para futuras consultas.

## MODELO DE MONITOR DE LED LCD

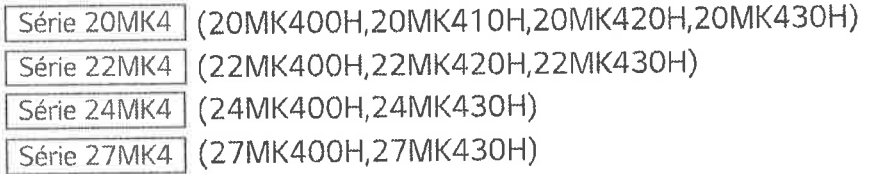

ru

**WINCIPA** 

# **ÍNDICE**

# MONTAR E PREPARAR------------ 4

LICENÇA--------------------------------- 3

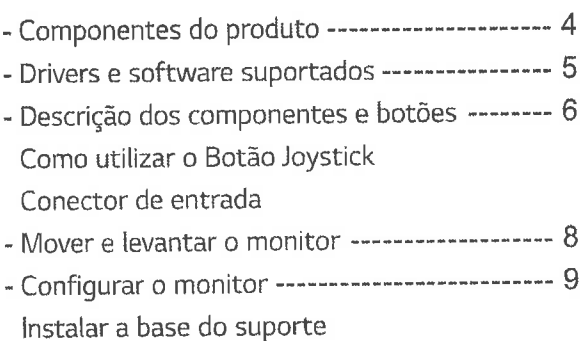

Montar numa mesa Montar numa mesa

## **UTILIZAR O MONITOR----------- 14**

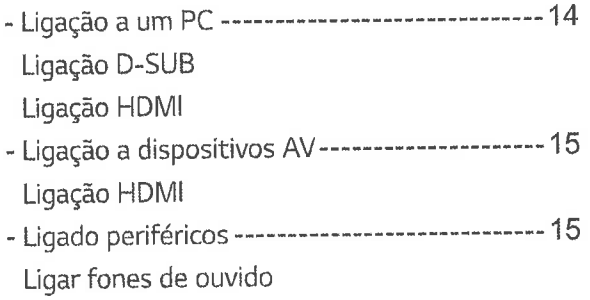

# CONFIGURAÇÃO DO USUÁRIO 16

## RESOLUÇÃO DE PROBLEMAS- 21

# ESPECIFICAÇÕES----------------- 22

- Modos predefinidos (Resolução) ------------- 29

PORTUGUÊS

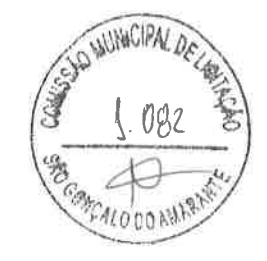

# LICENÇA

As licenças variam de acordo com o modelo. Visite www.lg.com para obter mais informações sobre a licença.

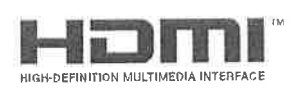

Os termos HDMI e HDMI High-Definition Multimedia Interface, e o logotipo HDMI são marcas ou marcas registradas da HDMI Licensing Administrator, Inc. nos Estados Unidos e em outros países.

O seguinte conteúdo é unicamente aplicado ao monitor que é vendido no mercado europeu e necessita cumprir com a Directiva ErP:

\* Este monitor está definido para se desligar automaticamente 4 horas após o ter ligado e se não existir nenhum ajuste no mesmo.

\* Para desativar esta definição, altere a opção para "Off" em "Automatic Standby (Standby Automático) no menu OSD.

 $\sqrt{V}$ 

# **MONTAR E PREPARAR**

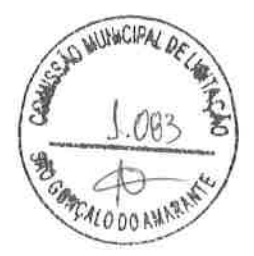

## Componentes do produto

Antes de utilizar o produto, verifique se todos os componentes estão incluídos na embalagem. Se houver componentes em falta, entre em contato com a loja onde adquiriu o produto. Tenha em atenção que os produtos e componentes podem ter um aspecto diferente do aqui apresentado.

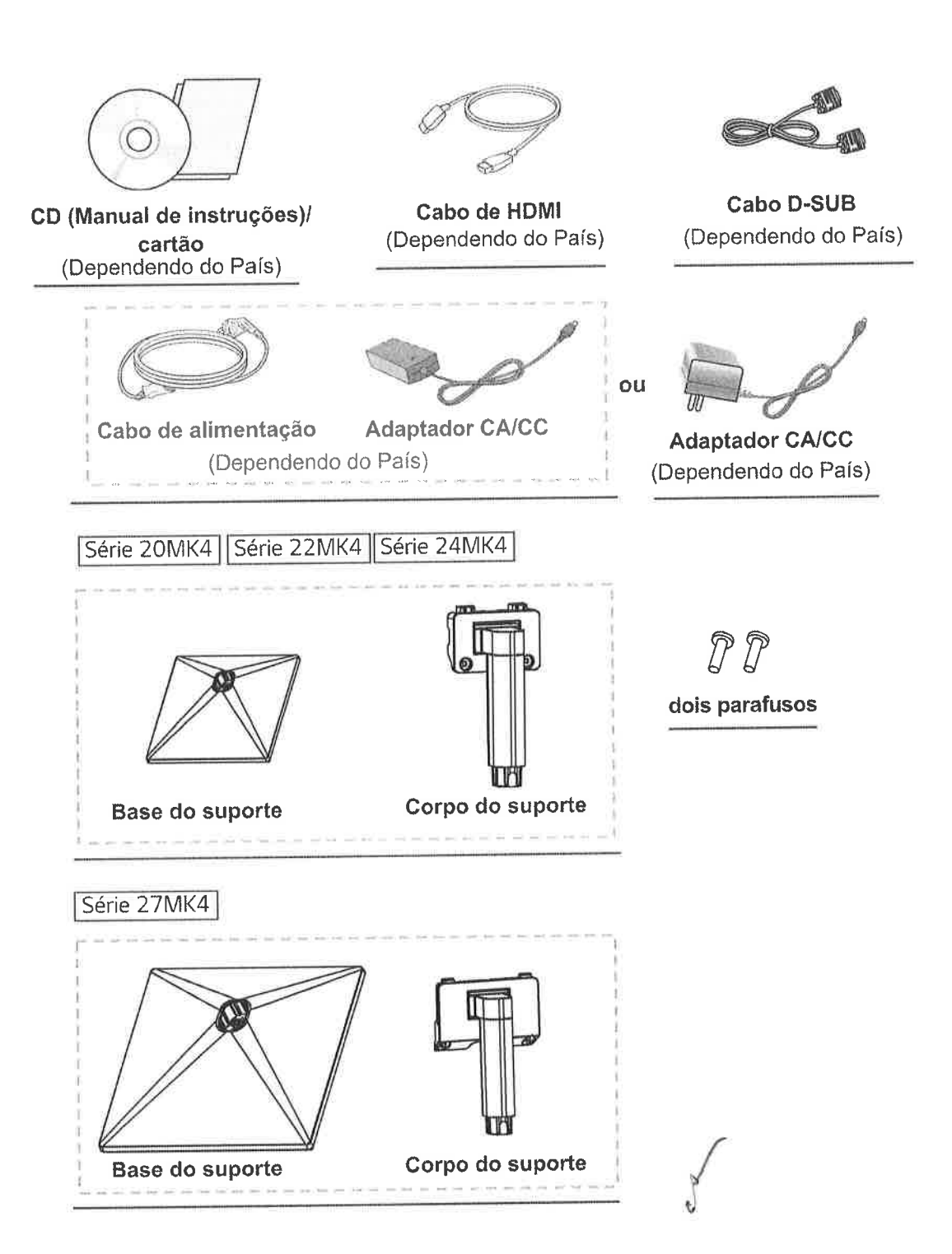

PORTUGUÊS

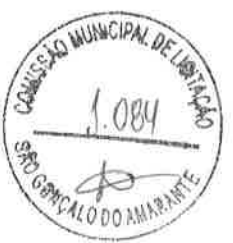

## ATENÇÃO

- · Utilize sempre componentes originais para garantir a segurança e o bom desempenho do produto.
- · Quaisquer danos decorrentes da utilização de itens pirateados não estão abrangidos pela garantia.
- · Recomenda-se a utilização dos componentes fornecidos.
- · Se utilizar cabos genéricos não certificados pela LG, a tela poderá não apresentar imagem ou apresentar ruídos de imagem.

# **NOTA**

- · os componentes podem ter um aspecto diferente do aqui apresentado.
- · Todas as informações e especificações indicadas neste manual estão sujeitas a alterações destinadas a melhorar o desempenho do produto.
- · Para adquirir acessórios opcionais, visite uma loja de produtos eletrônicos ou um site de compras online ou entre em contato com a loja onde adquiriu o produto.

# Drivers e software suportados

Você pode baixar e instalar a versão mais recente no site da LGE (www.lg.com).

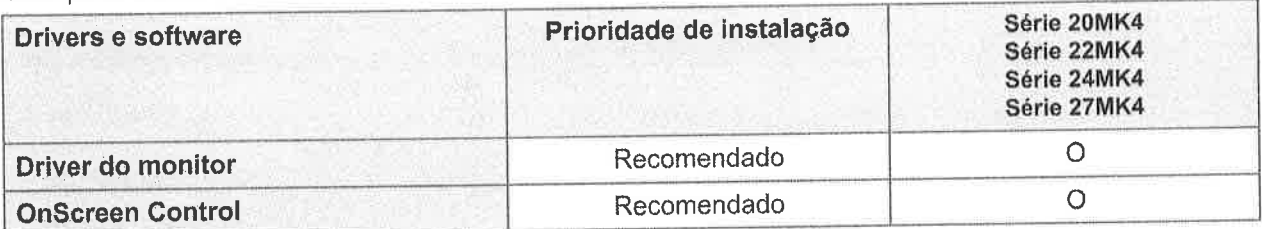

6

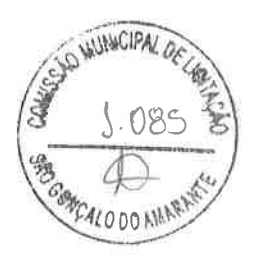

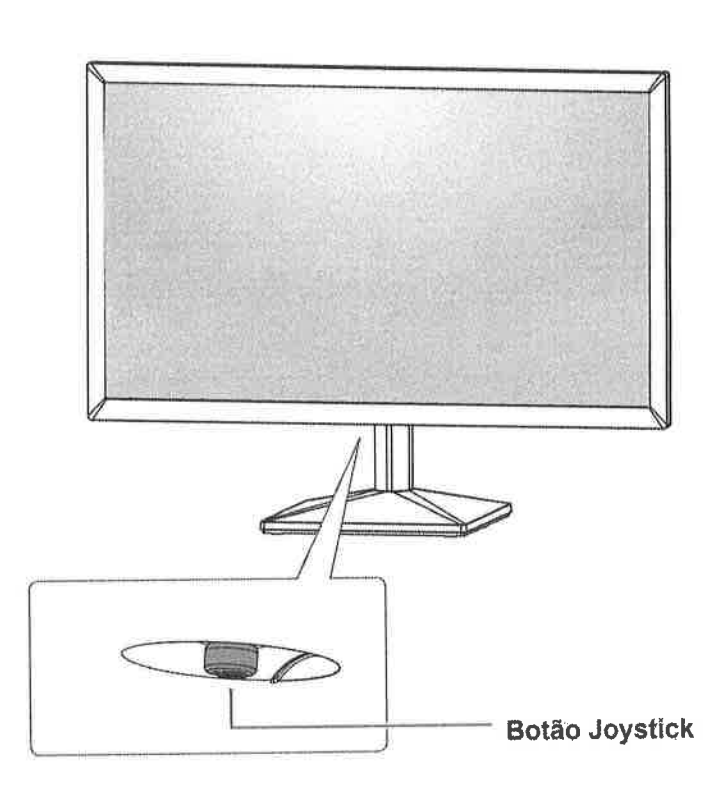

Descrição dos componentes e botões

## Como utilizar o Botão Joystick

Pode controlar facilmente as funções do monitor premindo o Botão Joystick ou movimentando-o para a esquerda/direita com o dedo.

#### Funções básicas

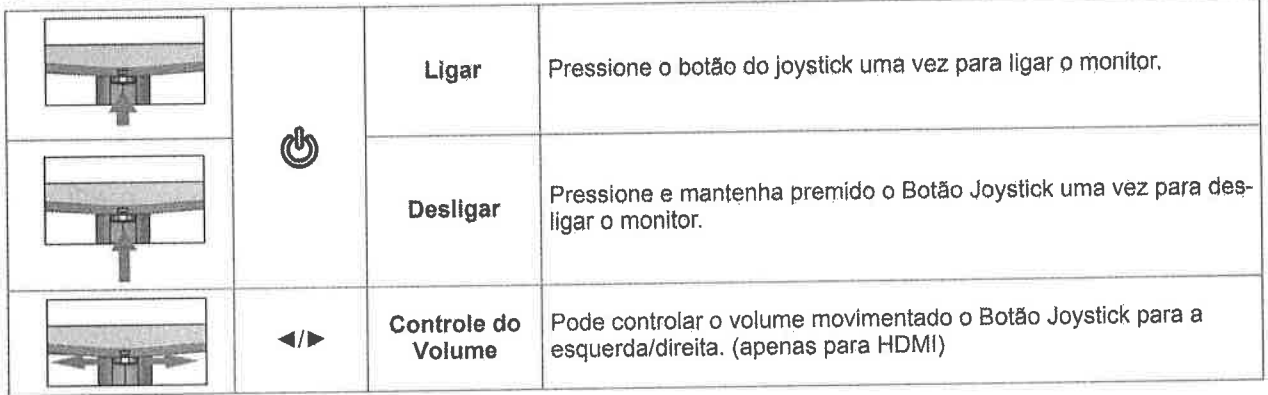

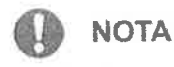

· O Botão Joystick está situado na parte inferior do monitor.

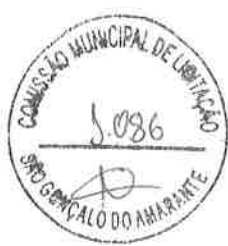

 $\overline{\mathcal{I}}$ 

## Conector de entrada

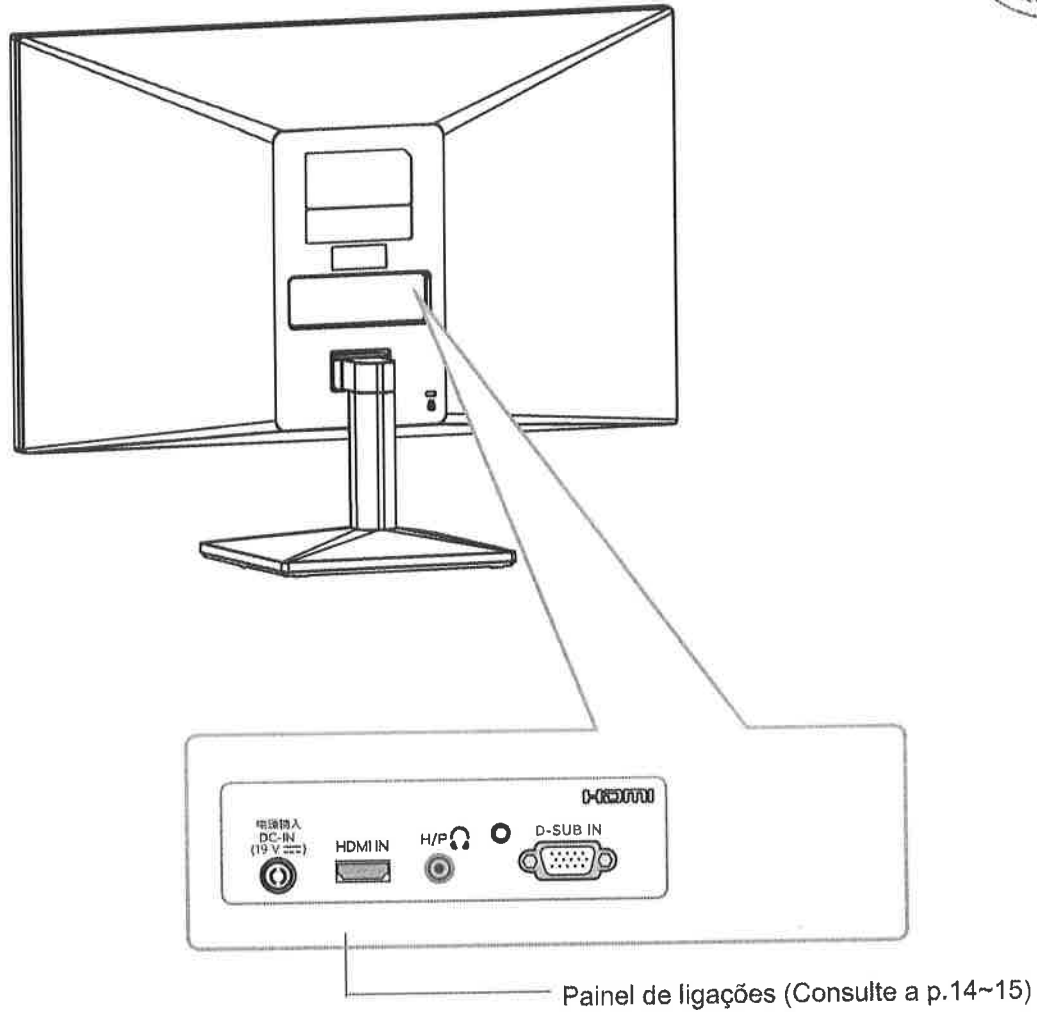

 $\overline{a}$ 

### Mover e levantar o monitor

Ao mover ou levantar o monitor, siga as seguintes instruções para evitar arranhar ou danificar o monitor e garantir o transporte seguro, independentemente da sua forma ou tamanho.

- · Aconselha-se a colocação do monitor na caixa ou embalagem original antes de tentar movê-lo.
- \* Antes de mover ou levantar o monitor, desligue o cabo de alimentação bem como os restantes cabos.
- · Segure com firmeza as partes superior e inferior do monitor. Não segure diretamente no painel.

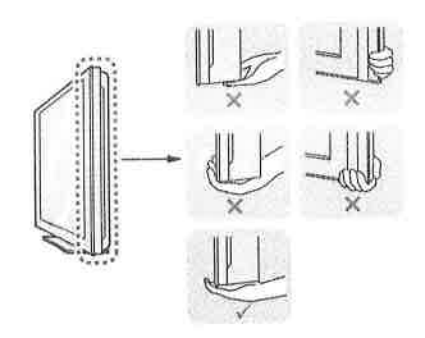

· Ao segurar o monitor, a tela não deverá estar voltada para você, para evitar arranhá-a.

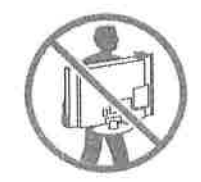

- Ao mover o monitor, evite quaisquer choques ou agitações fortes do produto.
- · Ao mover o monitor, mantenha-o em posição vertical e nunca o vire de lado nem o incline para o lado.

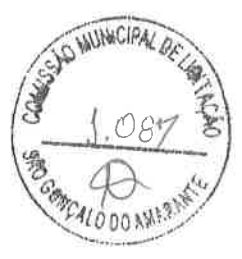

# ATENÇÃO

· Evite, dentro do possível, tocar na tela do monitor. Isso poderá resultar em danos a tela ou em alguns dos pixels utilizados para criar imagens.

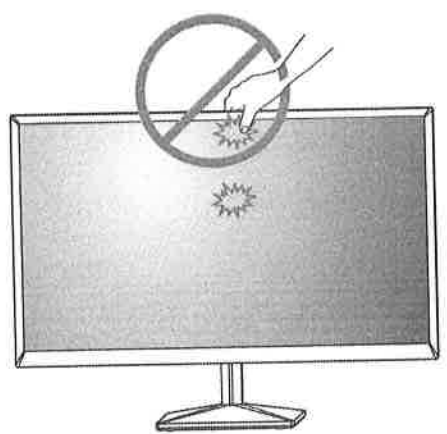

· Se utilizar o painel do monitor sem a base do suporte, o botão joystick pode provocar a instabilidade do monitor e a respectiva queda, o que poderá provocar danos no monitor ou lesões ao usuário. Além disso, esta ação poderá causar avarias no botão joystick.

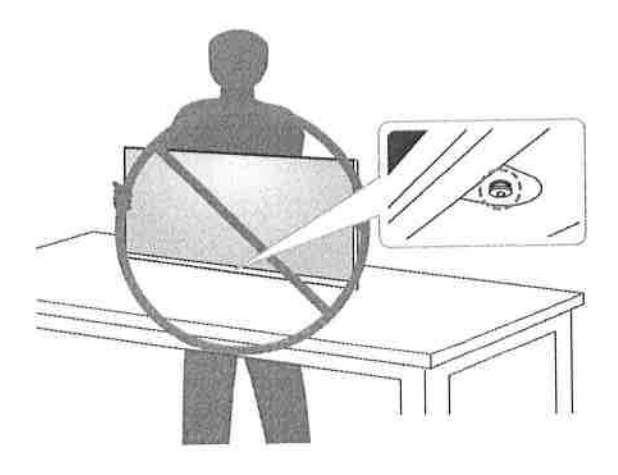

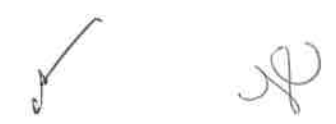

## Configurar o monitor

## Instalar a base do suporte

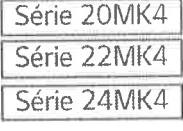

 $\overline{\mathcal{L}}$ 

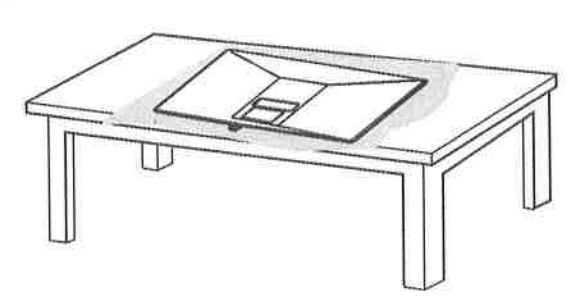

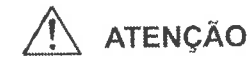

· Para evitar que a tela fique riscada, cubra a superfície com um pano macio.

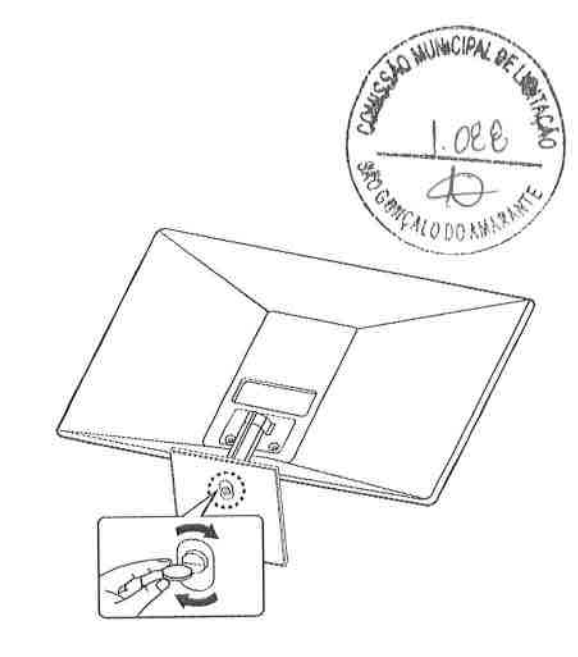

Série 27MK4

 $\mathcal{L}$ 

 $\overline{A}$ 

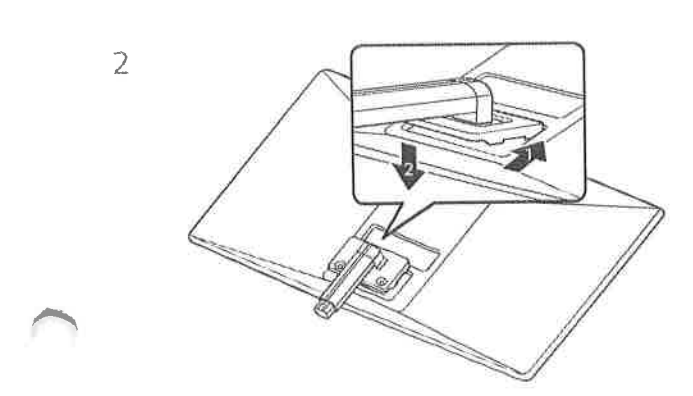

3

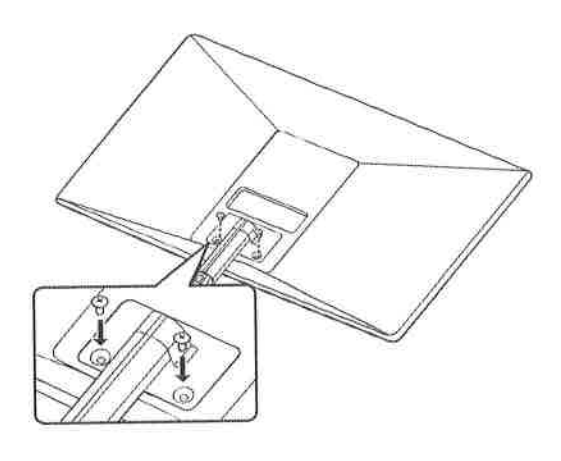

Torque de parafuso:  $10 \sim 12$ kgf

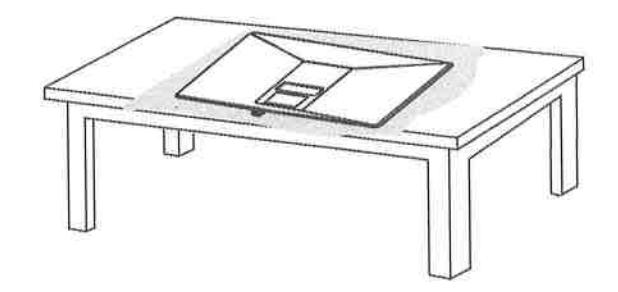

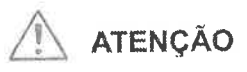

· Para evitar que a tela fique riscada, cubra a superfície com um pano macio.

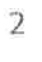

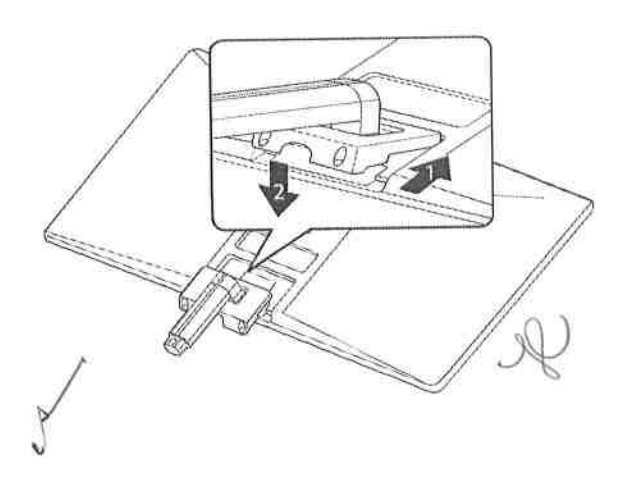

PORTUGUÊS

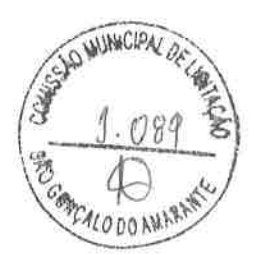

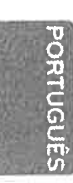

 $10$ 

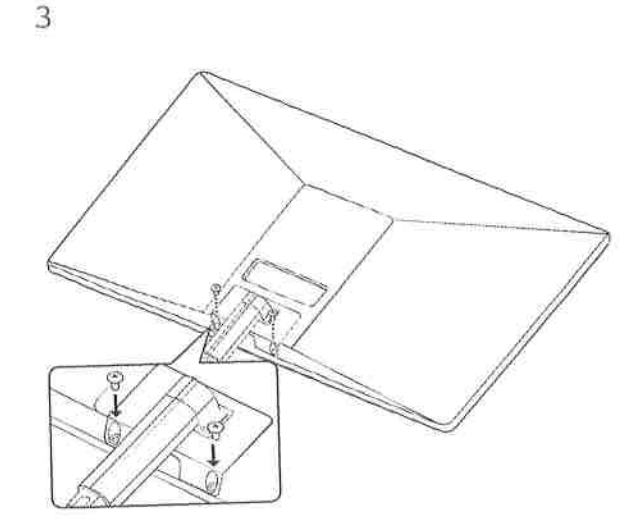

Torque de parafuso: 10 ~ 12kgf

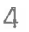

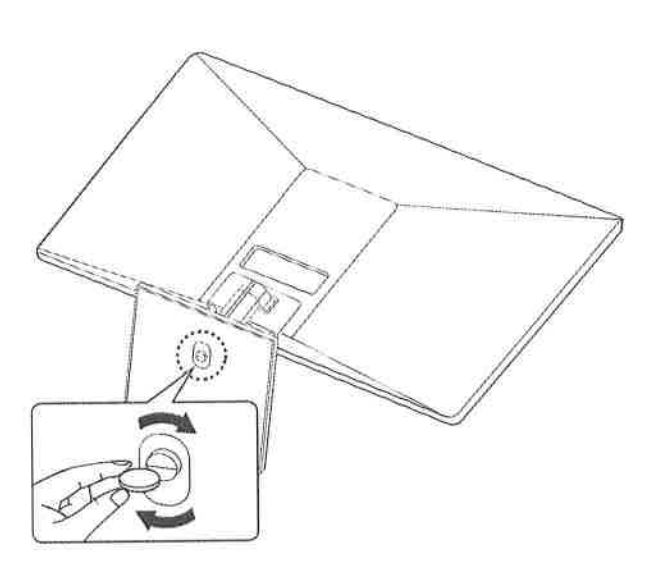

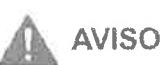

· Para evitar ferimentos nos dedos e no pé quando montar o Corpo do Suporte e a Base, devem segurar a Base quando montar o corpo do suporte e a base.

# **ATENÇÃO**

- · As ilustrações neste documento representam os procedimentos normais, por isso podem parecer diferentes do produto real.
- · Não transporte o monitor com a parte superior voltada para baixo segurando apenas a base do suporte. Isto pode fazer com que o monitor caia do suporte e pode provocar acidentes.
- · Ao levantar ou mover o monitor, não toque na tela. A força aplicada na tela do monitor pode danificá-lo.
- · Durante a montagem do produto, não aplique substâncias estranhas (óleos, lubrificantes, etc.) aos parafusos. (Se o fizer, pode danificar o produto.)
- Se aplicar força excessiva ao apertar os parafusos, pode danificar o monitor. Os danos causados desta forma não serão cobertos pela garantia do produto.

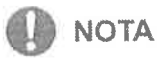

· Para desmontar o suporte, siga a ordem inversa da montagem.

#### Montar numa mesa

1 Levante e incline o monitor até esta ficar na posicão vertical na mesa.

Deixe um espaço livre de 100 mm (no mínimo) em relação à parede para uma ventilação adequada.

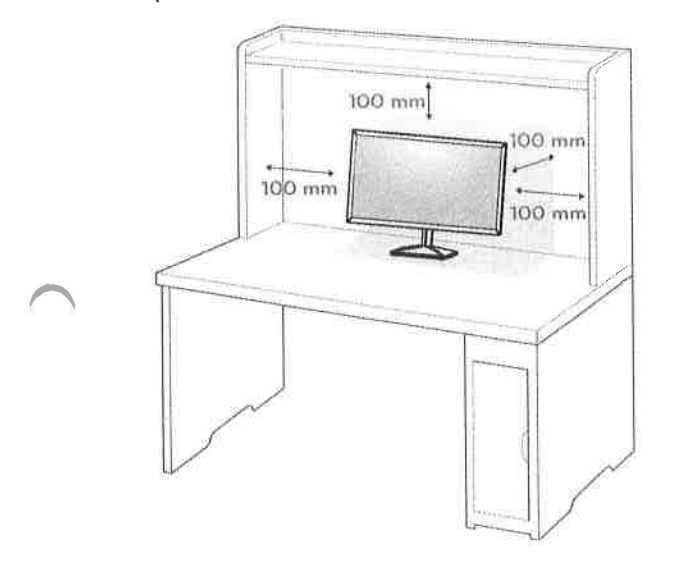

2 Conecte o adaptador C.A. - C.C na fonte de alimentação.

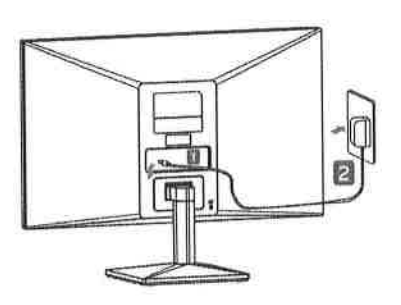

ou

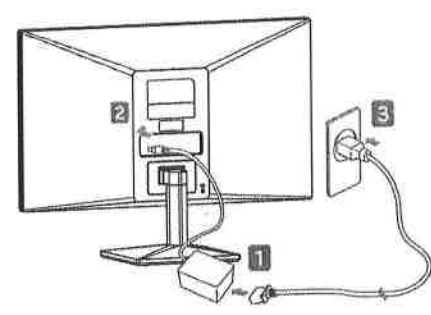

3 Pressione o Botão Joystick na parte inferier do monitor para ligá-lo.

## **ATENÇÃO**

· Desligue o cabo de alimentação antes de deslocar ou instalar o monitor. Existe risco de choque elétrico.

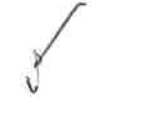

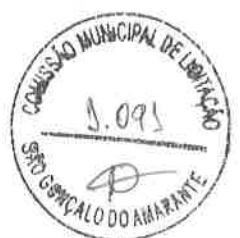

O ângulo da tela pode ser ajustado para a frente ou para trås de -5" a 20" para obter uma experiência de visualizaçåo confortável.

**NOTA** 

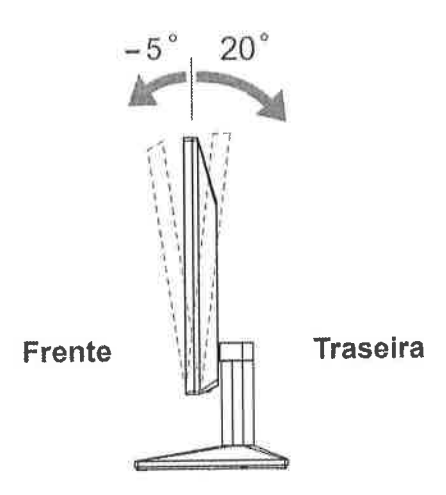

#### Utilizar o sistema de segurança Kensington

O conector do sistema de segurança Kensington está localizado na parte posterior do monitor. Para mais informaçöes sobre a sua instalaçäo e utilização, consulte o manual fornecido com o sistema de segurança Kensington ou visite http://www. kensington.com.

Ligue o cabo do sistema de segurança Kensington entre o monitor e uma meså.

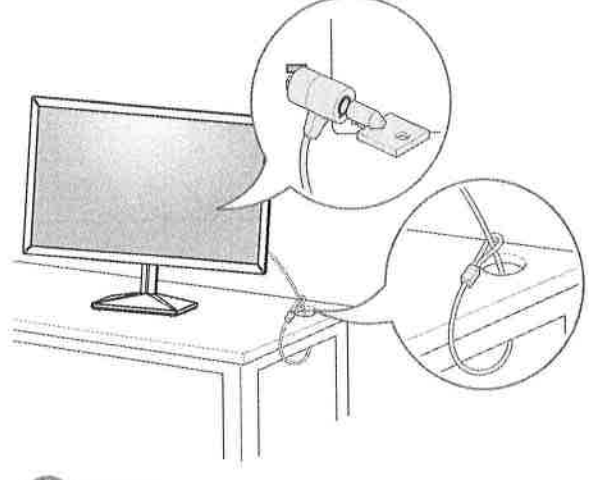

### **NOTA**

produtos eletrônicos. . O sistema de segurança Kensington é opcional. Pode adquiri-lo na maior parte das lojas de

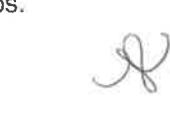

rd

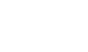

12

**AVISO** 

Quando ajustar o ångulo, näo segure o Monitor pela parte inferior, tal como indicado na seguinte ilustraçåo, uma vez que pode sofrer ferimentos nos dedos.

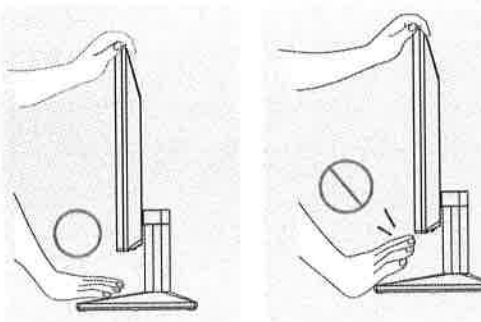

Não toque nem faça pressåo com o dedo quando ajustar o ângulo do monitor.

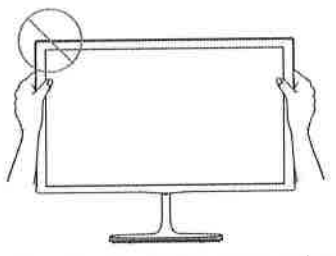

Nåo segure este conjunto como a imagem abaixo. A tela do monitor pode se desprender da base do suporte e machucar o seu corpo.

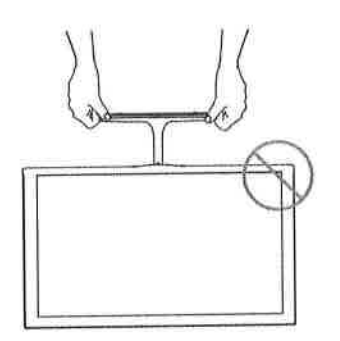

bORTUC

f,c  $\mathbf{r}$  $\mathsf{u}$ 

### Montar numa mesa

Para uma ventilação adequada, deixe uma distância de 100 mm em cada lado e a partir da parede. Estäo disponíveis instruçöes de instalação pormenorizadas no seu fornecedor, consulte o Guia de configuraçåo e instalação opcional do suporte de montagem na parede.

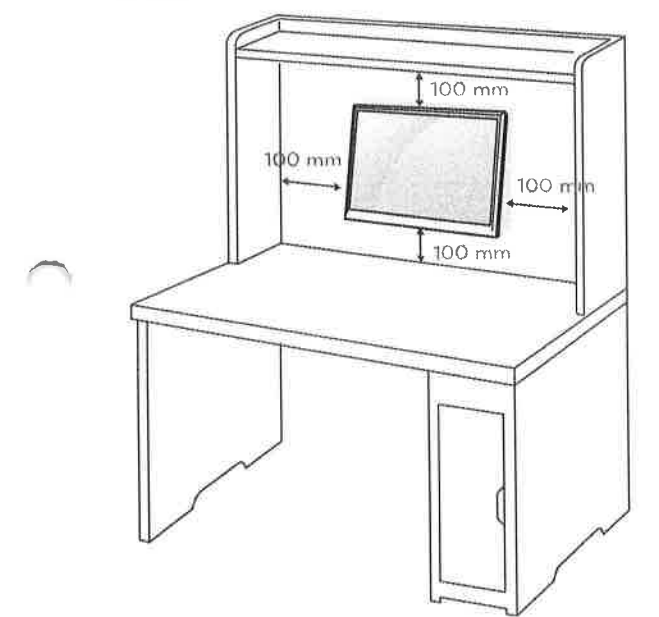

Se você pretende de montar o monitor para o parede, juntar o parede suporte de montagem (peça opcional)à parte traseira do monitor.

Se instalar o monitor utilizando uma interface de montagem na parede (peças opcionais), monte-o com cuidado de modo a nåo cair'

- <sup>1</sup>Se você usar o parafuso maior do que o padrão instala, o monitor poderia ficar danificado internamente.
- 2 Se você nåo usar o parafuso apropriado e o produto ficar danificado ou jogar da posição montada, LG não é conderada responsável pelos incidentes.

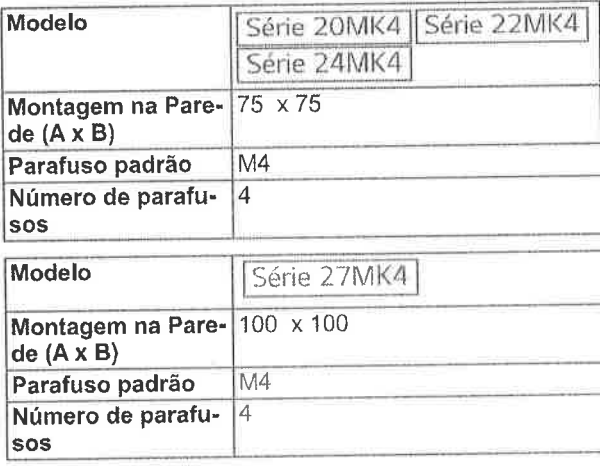

' Montagem na Parede (A x B)

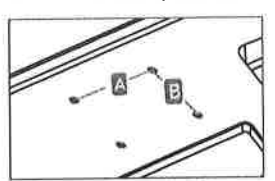

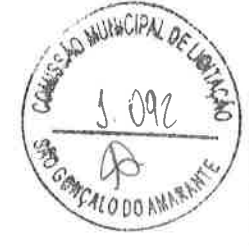

## **ATENÇÃO**

- ' Desligue primeiro o cabo de alimentação <sup>e</sup> depois desloque ou instale o monitor. Caso contrário, pode ocorrer um choque elétrico,
- . Se instalar o monitor no teto ou numa parede inclinada, ela poderá cair e provocar feri graves.
- . Utilize âpenas um suporte de montagem na parede autorizado pela LG e contacte o representante local ou pessoal qualificado,
- ' Nåo aperte demasiado os parafusos, pois isso pode danificar o monitor e anular a garantia.
- ' Utilize apenas parafusos e suportes de montagem na parede que cumpram a norma VESA. Danos materiais ou ferimentos causados por uma má utilização ou pelo uso de um acessório inadequado não estão cobertos pela garantia
- . O comprimento do parafuso a partir da superfície externa da tampa traseira deve ser inferior a8mm.

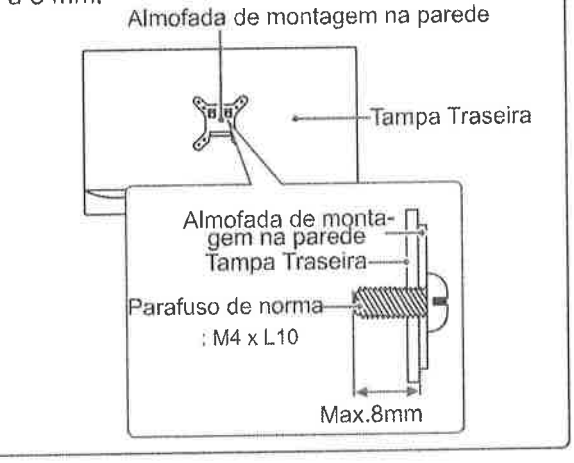

### **AR** NOTA -

 $\sqrt{2}$ 

- . Utilize os parafusos indicados nas especificações para parafusos da norma VESA.
- ' CI kit de montagenr na parede inclui um manual de instalação e as peças necessárias.
- . O suporte de montagem na parede é opcional. Pode obter acessórios adicionais através do seu fornecedor local.
- . O comprimento dos parafusos pode ser diferente de acordo com o suporte de montagem na parede. Certifique-se de que utiliza parafusos com o comprimento correto.
- o Para mais informaçÕes, consulte as instruções fornecidas com o suporte de montagem na parede.

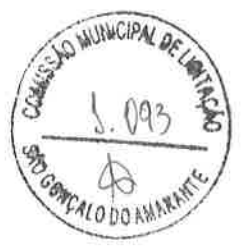

# UTILIZAR O MONITOR

## Ligação a um PC

. O seu monitor suporta a função Plug & Play\*' \*Plug & Play: um PC reconhece um dispositivo logo que o utilizador o liga, sem necessídade de configuração do dispositivo ou de intervenção por parte do utilizador.

### Ligação D-SUB

Transmite vídeo analógico do PC para o monitor. Ligue o PC ao monitor com o cabo de sinais D-sub de 15 pinos, conforme demonstrado nas seguintes ilustraçöes.

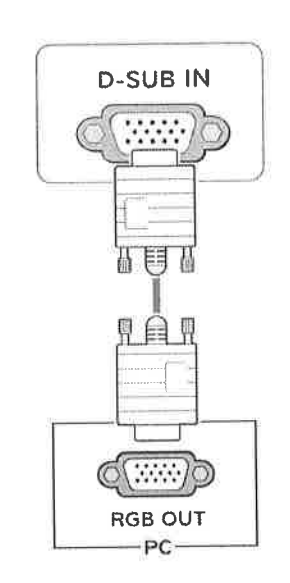

## **NOTA**

. Quando utilizar um conector de cabo de entrada de sinal D-Sub para Macintosh

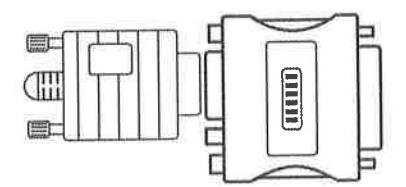

#### . Adaptador para Mac

Para ser utilizado com Macintosh da Apple, é necessária uma ficha adaptadora independente para alterar a densidade do conector D-SUB VGA de 15 pinos (3 filas) do cabo fornecido para um conector de 15 pinos e 2 filas.

## Ligação HDMI

Transmite os sinais de áudio e vídeo digital do PC para o conjunto do Monitor. Conecte o PC ao conjunfo do monitor com o cabo HDMI, conforme mostrado nas ilustrações seguintes.

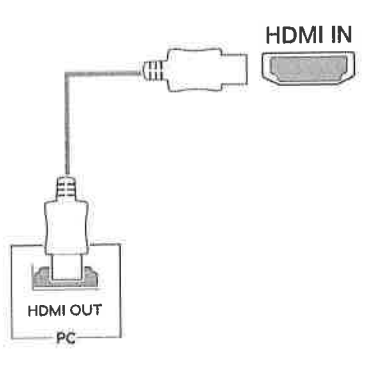

# **O** NOTA

- ' A utilização do modo HDMI PC pode provocar problemas de compatibilidade.
- . Utilize um cabo certificado com o logotipo HDMI inclufdo.Se não utilizar um cabo HDMI ceriificado, a imagem pode nåo aparecer ou pode ocorrer um erro de ligação.
- · Tipos de cabo HDMI recomendados - Cabo HDMI@/TM de alta velocidade
- Cabo HDMI®/™ de alta velocidade com Ethernet

# **NOTA**

 $\mathcal{W}$ 

- . Se pretender utilizar dois PCs com o monitor, ligue o cabo de sinal (D-SUB/DVI-D/ HDMI) respectivamente no monitor.
- . Se ligar o monitor quando ainda está frio, <sup>a</sup> tela pode sofrer alguma vibração. Trata-se de uma situação normal.
- . Podem aparecer alguns pontos vermelhos, verdes ou azuis na tela. Trata-se de uma sìtuaçäo normal.

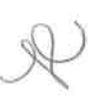

# Ligação a dispositivos AV

## Ligação HDMI

Transmite os sinais de áudio e vídeo digital desde seus dispositivos AV ao monitor. Conecte o dispositivo AV para o monitor com o cabo HDMI conforme ilustrado abaixo.

# Ligado periféricos

### Ligar fones de ouvido

Ligue dispositivos periféricos ao monitor através da porta para fones de ouvido. Ligue conforme ilustrado.

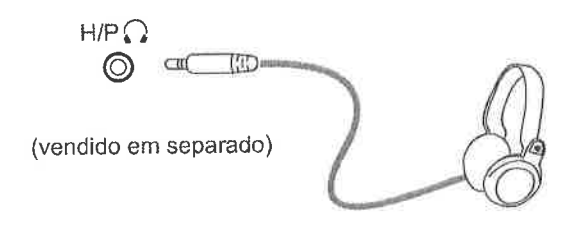

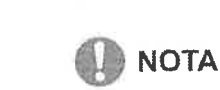

- · Os dispositivos periféricos são vendidos em separado.
- · Se você usar fones de ouvido em ângulo, pode causar um problema com a conexão de outro dispositivo externo ao monitor. Portanto, é recomendado o uso de fones de ouvido em linha reta.

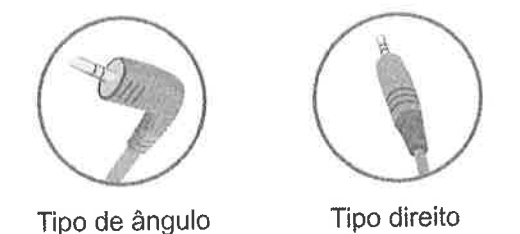

· As funções dos fones de ouvido e autofalantes poderão ser limitadas de acordo com as definições de áudio do PC e do dispositivo externo.

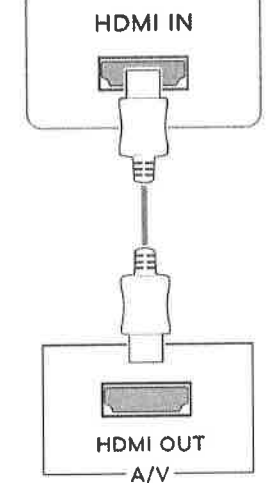

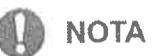

- · A utilização do modo HDMI PC pode provocar problemas de compatibilidade.
- · Utilize um cabo certificado com o logotipo HDMI incluído.Se não utilizar um cabo HDMI certificado, a imagem pode não aparecer ou pode ocorrer um erro de ligação.
- · Tipos de cabo HDMI recomendados - Cabo HDMI<sup>®/™</sup> de alta velocidade
- Cabo HDMI®/™ de alta velocidade com Ethernet

**WUNICIPA** 

FALODO AMPR

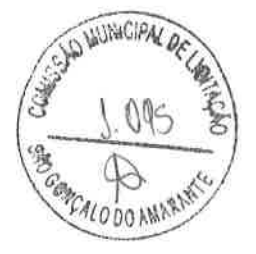

# Ativar o menu principal

- 1 Pressione o Botão Joystick na parte inferior do monitor.
- 2 Movimente o joystick para cima/para baixo (A/V) e para a esquerda/direita (</>> (>) para definir as opções.
- 3 Pressione o Botão Joystick uma vez para Fechar do menu principal.

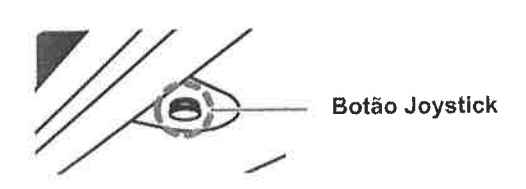

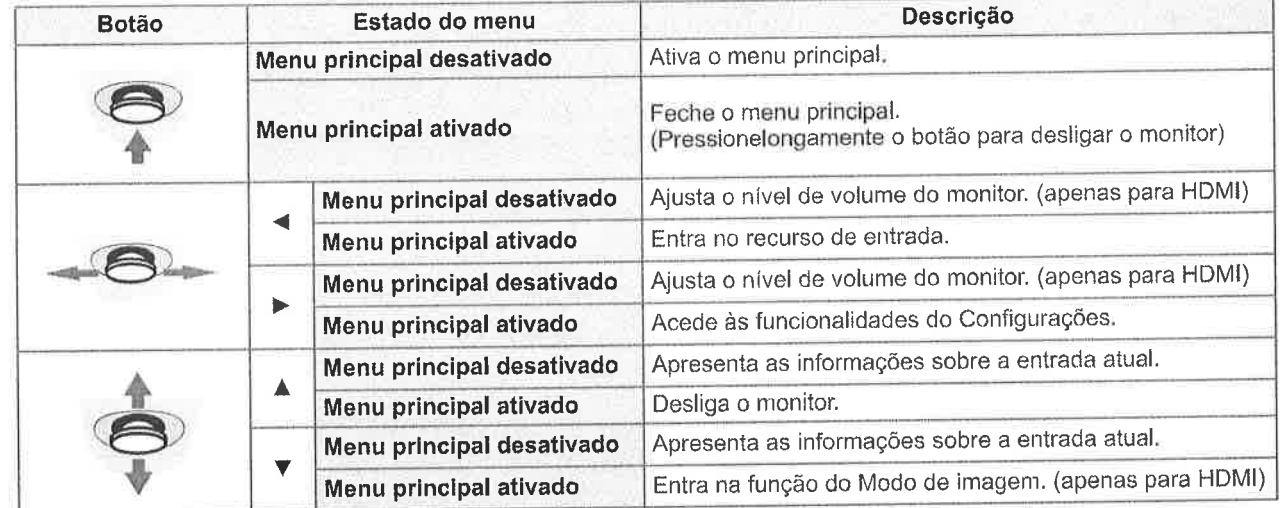

## Funções do menu principal

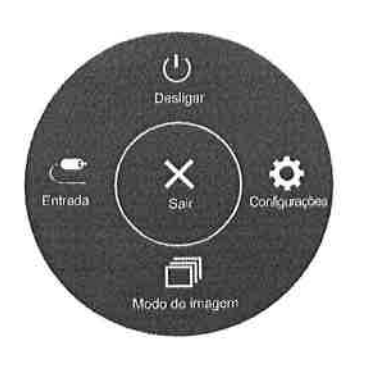

(apenas para HDMI)

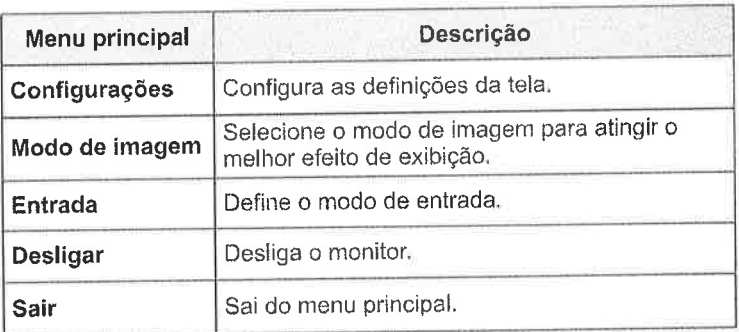

 $\sqrt{ }$ 

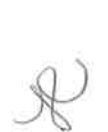

16

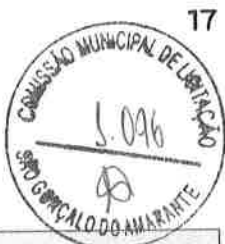

 $\n *x*$ 

# Personalizar as definições

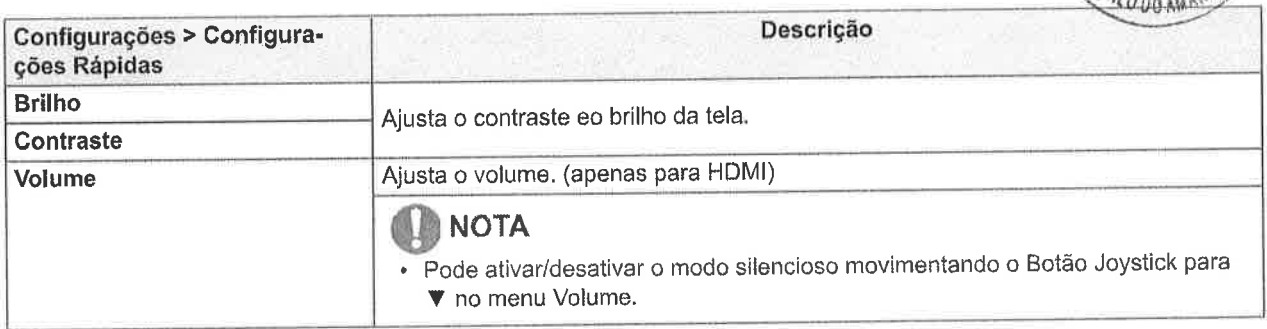

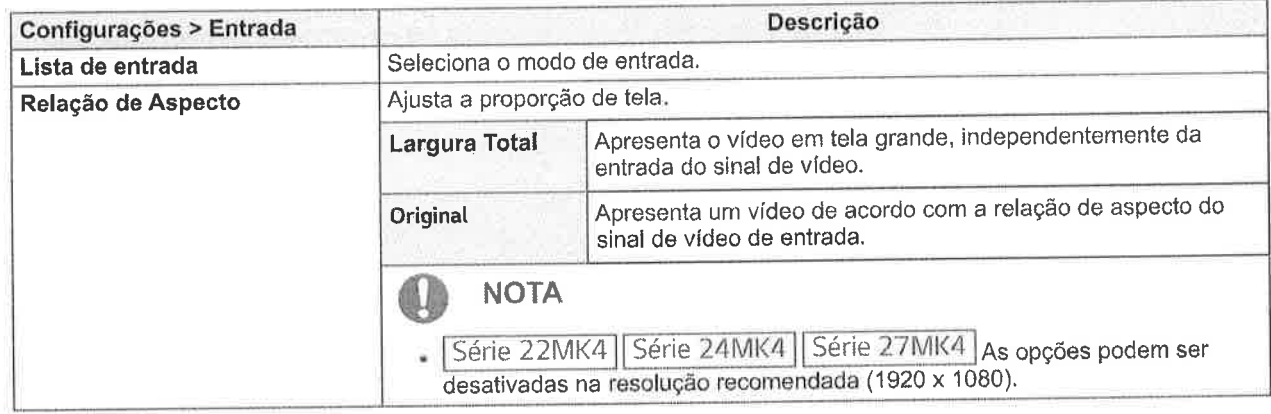

ğ t<br>C<br>C 6, c fîl v,

J

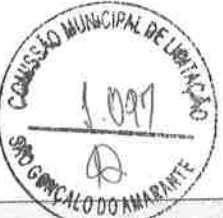

## Personalizar as definições

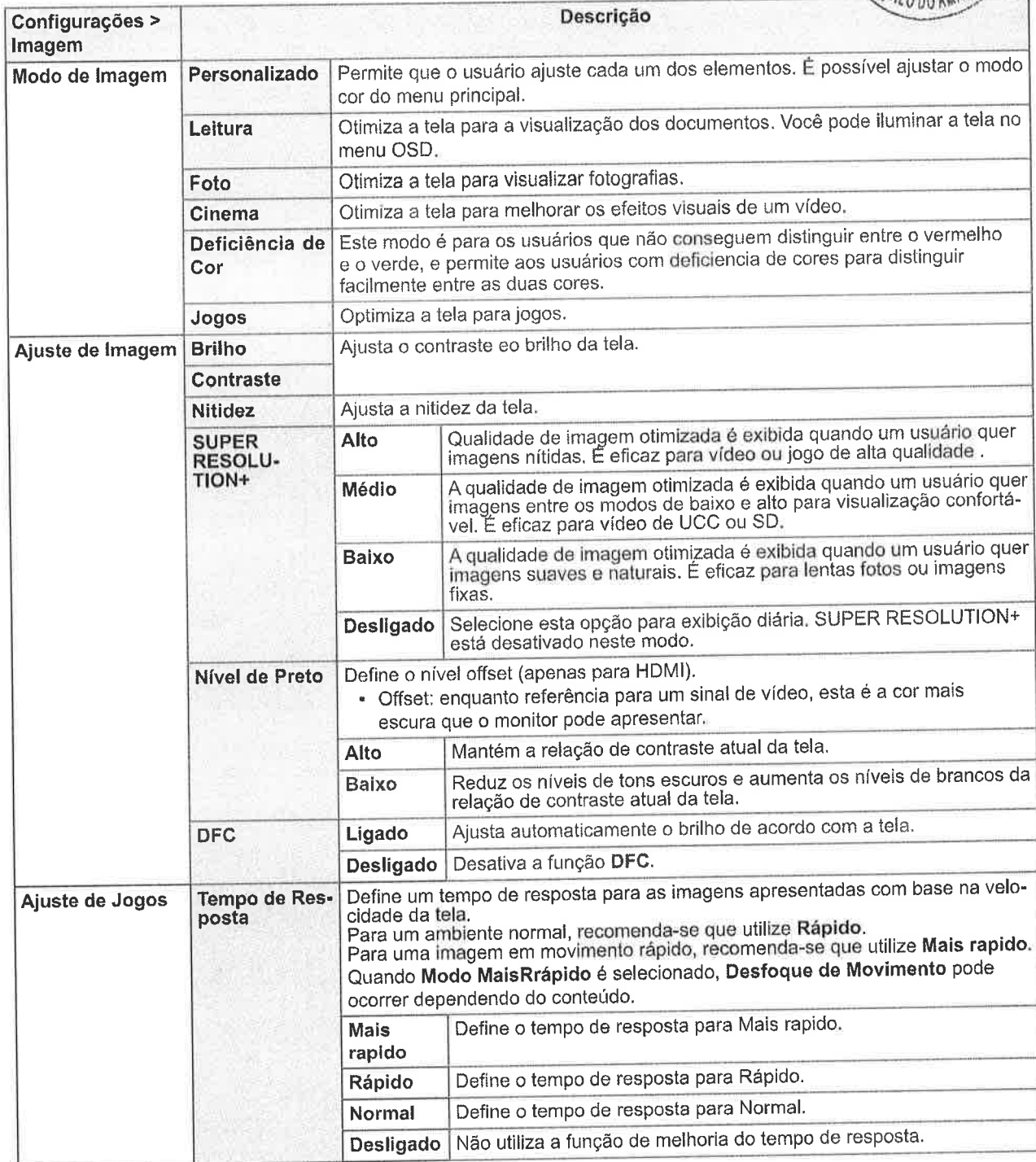

### **D** NOTA

- · Este é um dispositivo para usuários com deficiência de cor. Portanto, se você se sentir desconfortável com a tela, por favor, desligue essa função.
- · Esta função não pode distinguir algumas cores em algumas imagens.

 $\mathcal{W}$ 

18

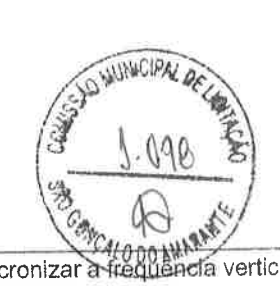

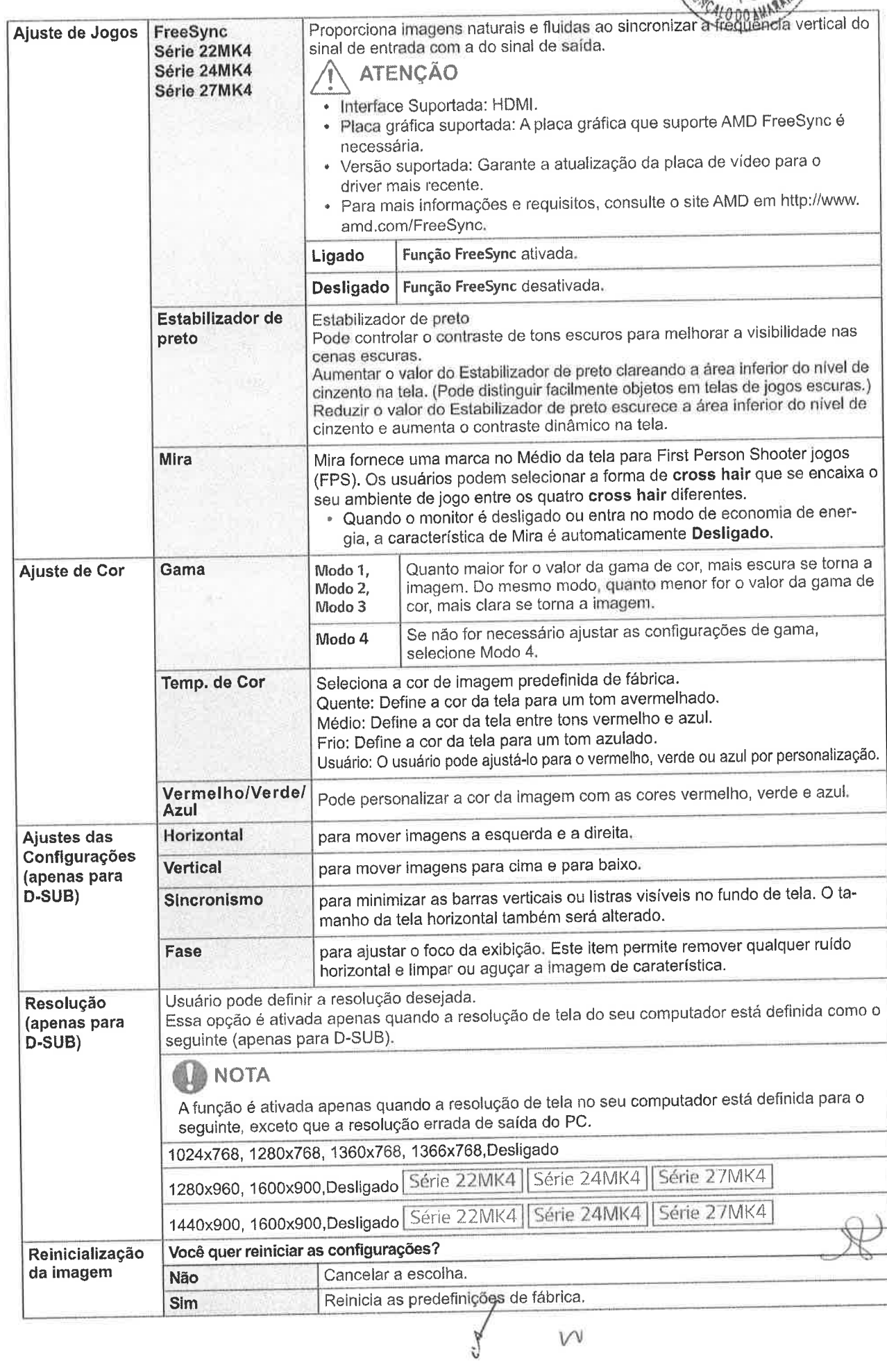

 $\vee$ 

 $\overline{\mathfrak{A}}$ 

÷,

 $\overline{C}$ 

19

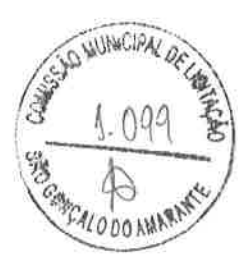

# Personalizar as definições

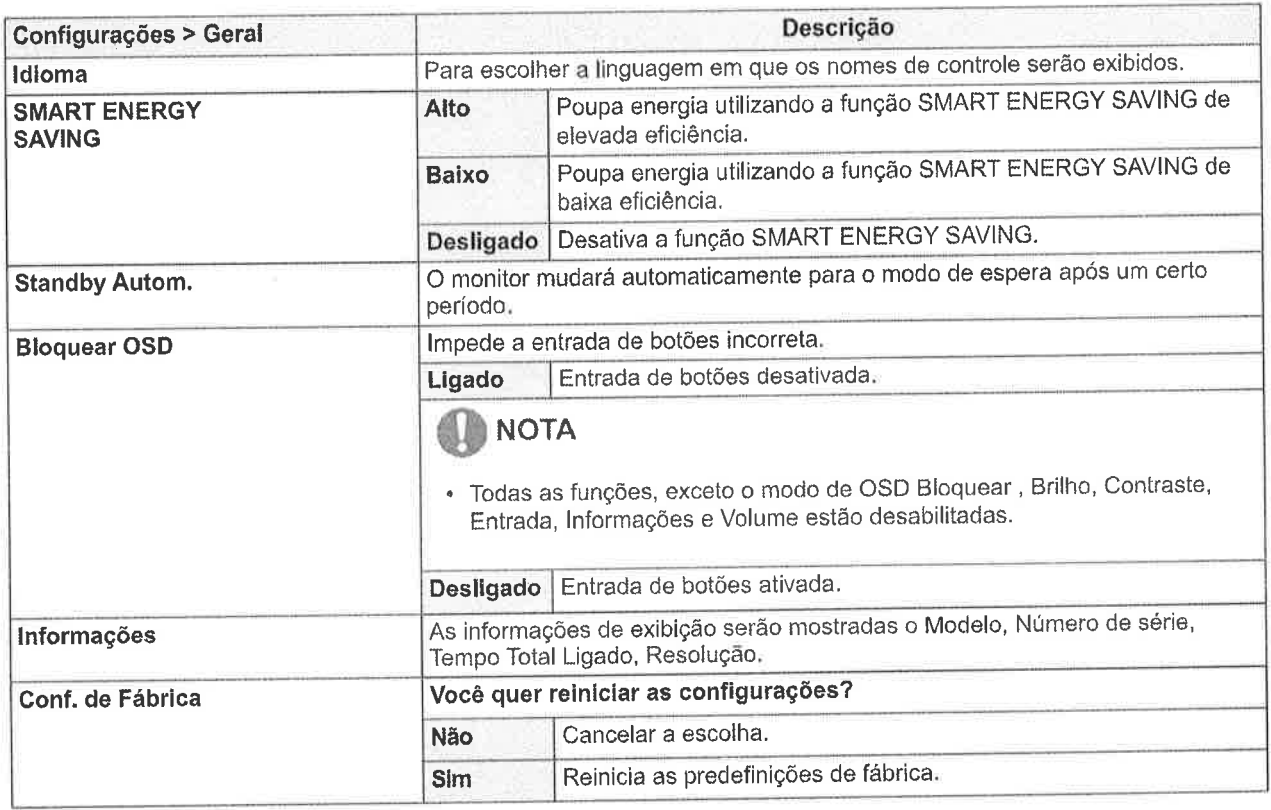

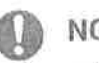

O NOTA<br>• Os dados de economia dependem do painel. Por isso, estes valores devem variar por cada painel e por fabricante do painel. Se a opção de SMART ENERGY SAVING é Alto ou Baixo, luminosidade do monitor tornar-se maior ou menor dependerá de fonte.

 $\bigcup$  $\mathcal{R}$ 

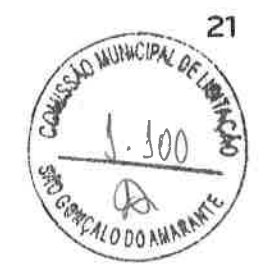

# RESOLUçÄO DE PROBLEMAS

### Verifique o seguinte antes de contactar a assistência'

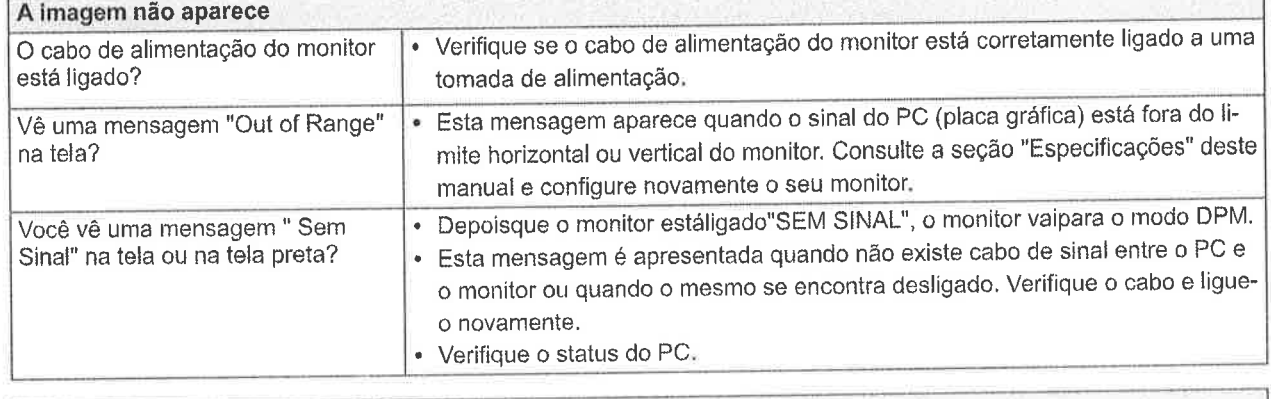

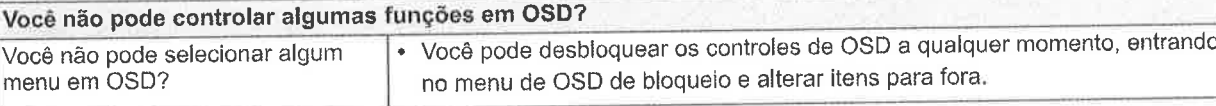

## $\bigwedge$  ATENÇÃO

- . Vá a painel de Gontrole Þ Monitor Þ Definiçöes e verifique se a frequência ou resolução foram alteradas. Caso tenham sido, volte a ajustar a placa de vídeo para a resolução recomendada.
- . Se não estiver selecionado a resoluçäo recomendada (resolução ideal), as letras podem ficar desfocadas e a imagem pode ficar escura, truncada ou polarizada. Certifique-se de que seleciona a resolução recomendada.
- . O método de definição pode ser diferente de acordo com o computador e SO (Sistema Operacional) e o desempenho da placa gráfica pode não suportar a resolução mencionada acima. Neste caso, contacte o fabricante do computador ou da placa de vídeo.
- . Mantenha a postura adequada äo usar o monitor, caso contrário, a tela não pode ser otimizada.

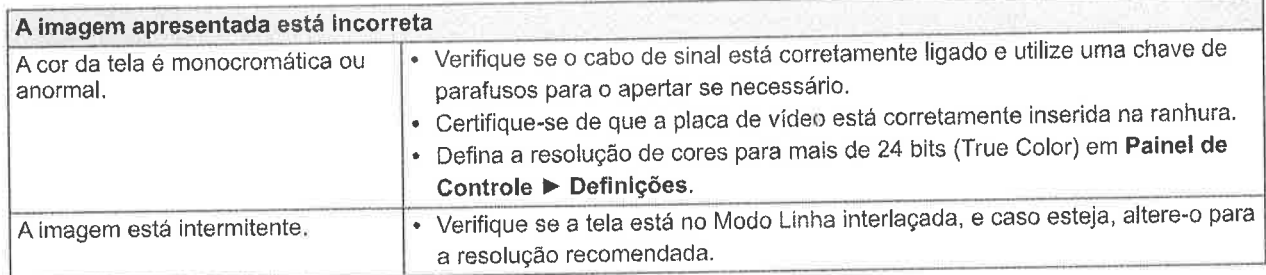

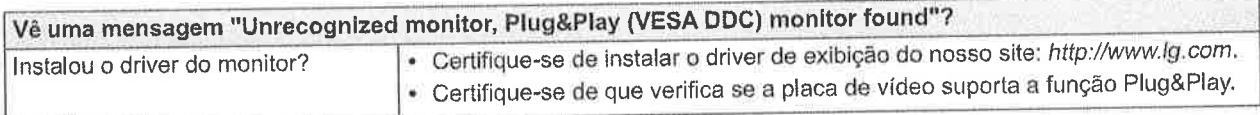

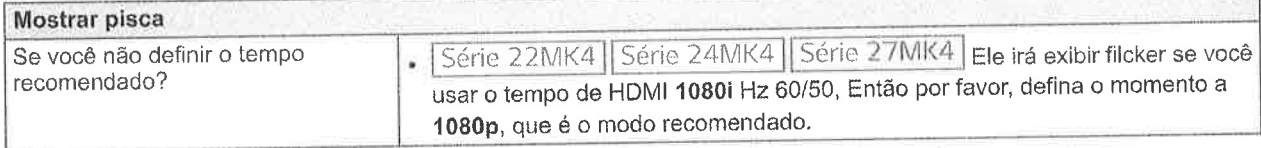

 $v \sim$ 

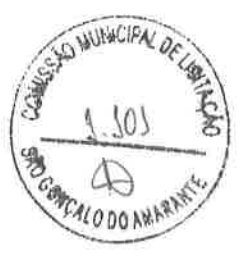

# **ESPECIFICAÇÕES**

#### Série 20MK4

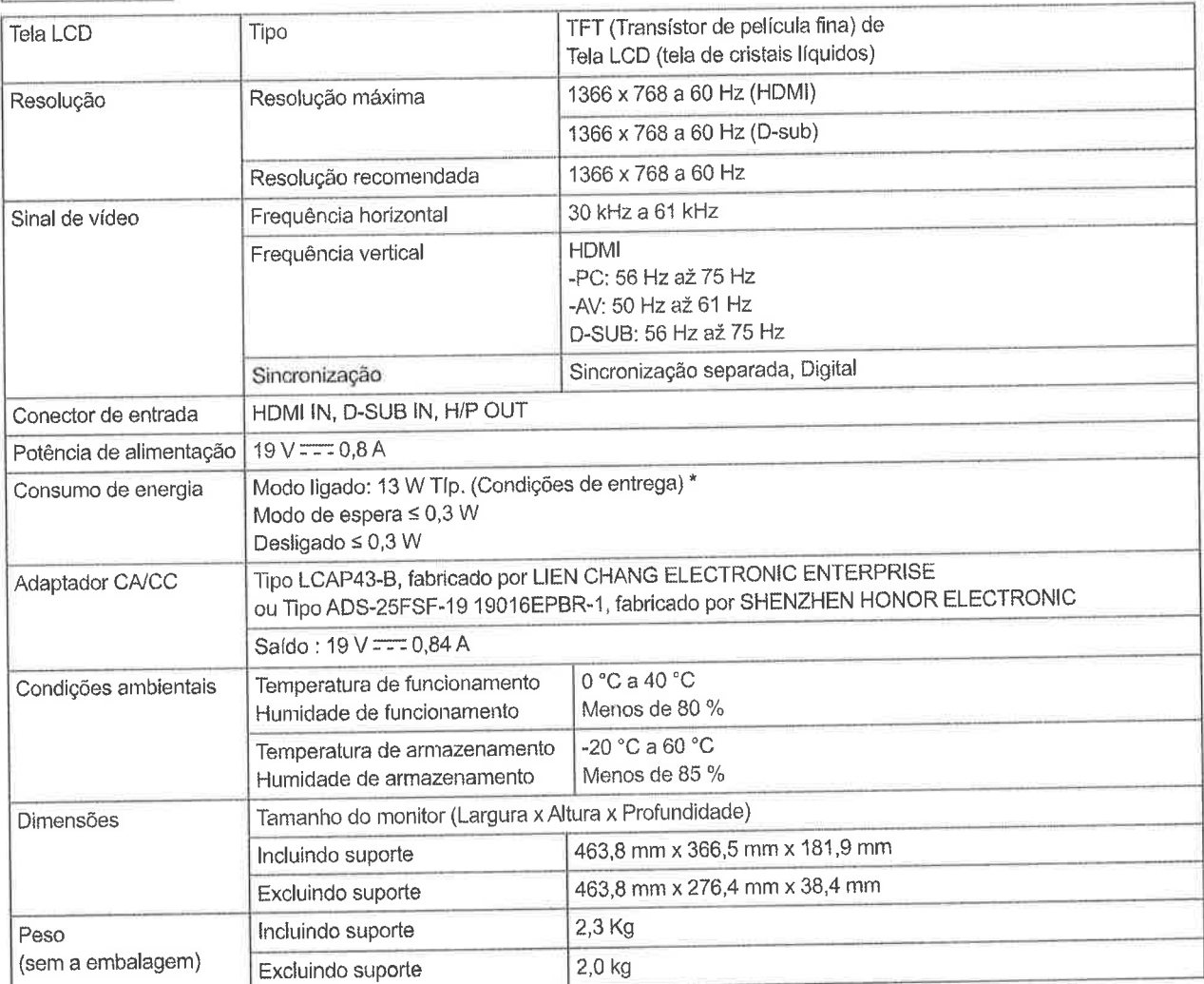

As especificações do produto acima indicadas podem ser alteradas sem aviso prévio devido à atualização das funções do produto. \* O nível de consumo de energia pode ser diferente por condição de operação e configuração de monitor.

\* O consumo de energia do modo On é medido com padrão de teste LGE (Padrão Branca Completo, a resolução máxima)

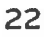

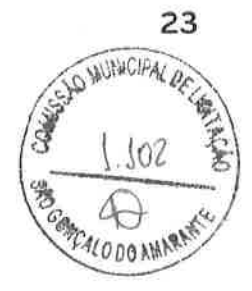

PORTUGUÊS

# **ESPECIFICAÇÕES**

## Série 22MK4

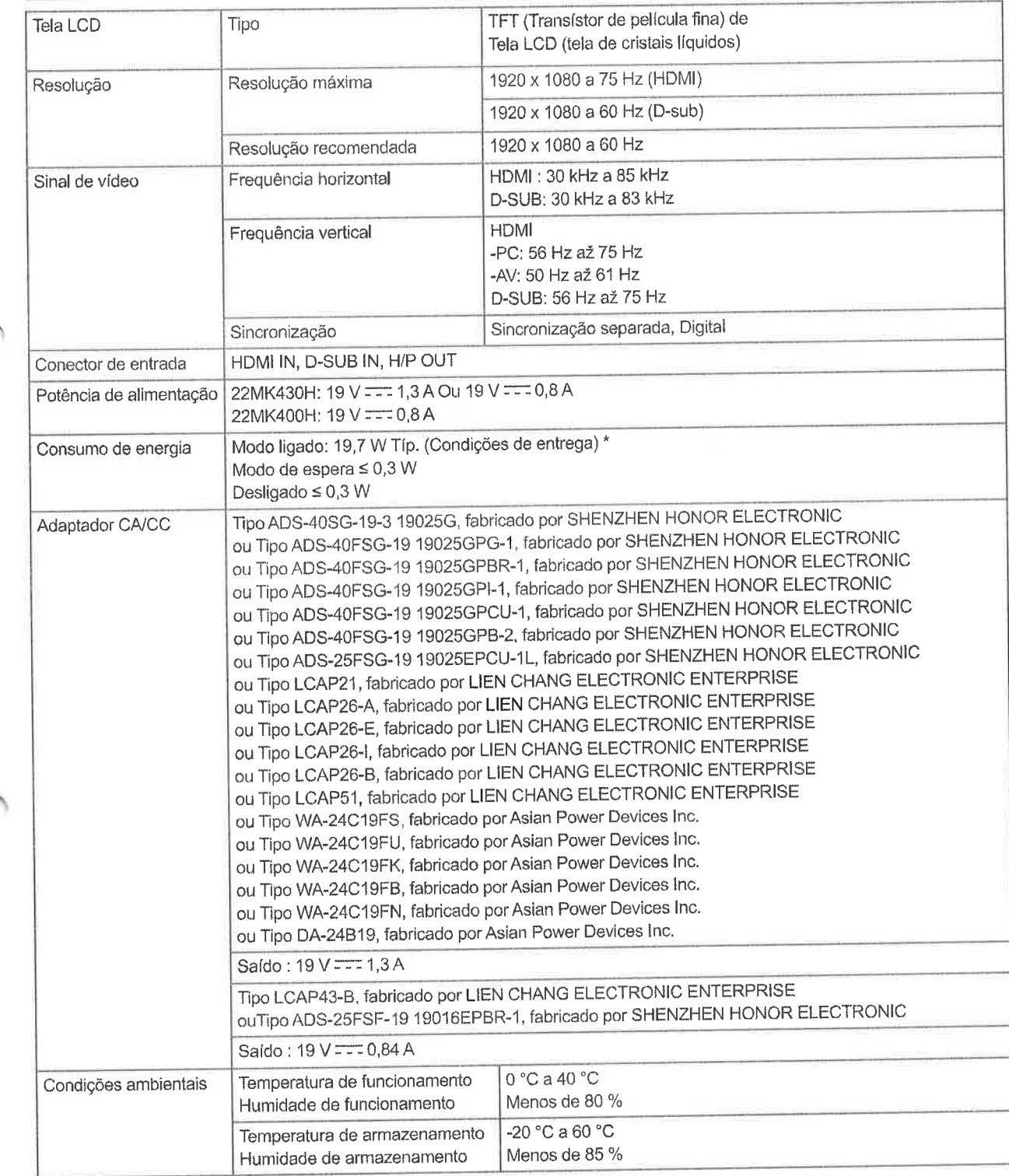

 $\sqrt{V}$ 

Y

 $\mathcal{R}$ 

PORTUGI L  $\boldsymbol{v}$ 

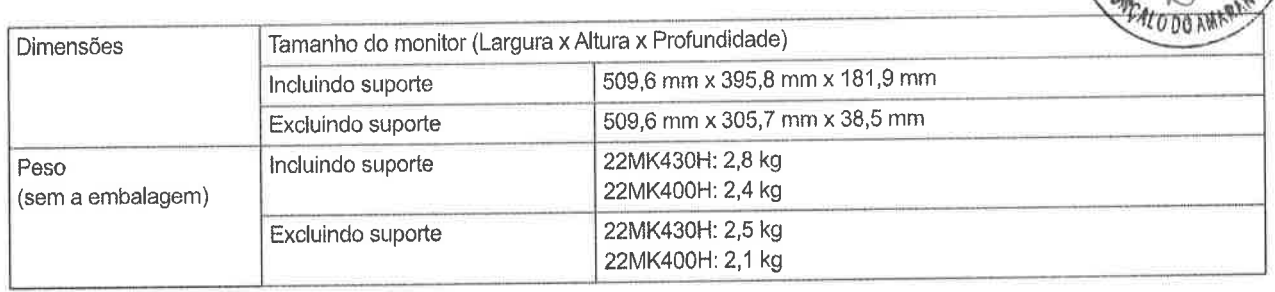

As especificaçöes do produto acima indicadas podem ser alteradas sem aviso prévio deviclo à atualizaçåo das funções do produto. \* O nfvel de consumo de energia pode ser cJiferente por condição de operaçåo e confìguração de monitor,

 $w$  or  $\mathcal{A}$ 

WHACIPA

\* O consumo de energia do modo On é medido com padråo de teste LGE (Padrão Branca Completo, a resolução máxima)

 $\bar{z}$ 

# **ESPECIFICAÇÕES**

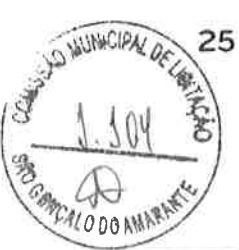

Série 24MK4

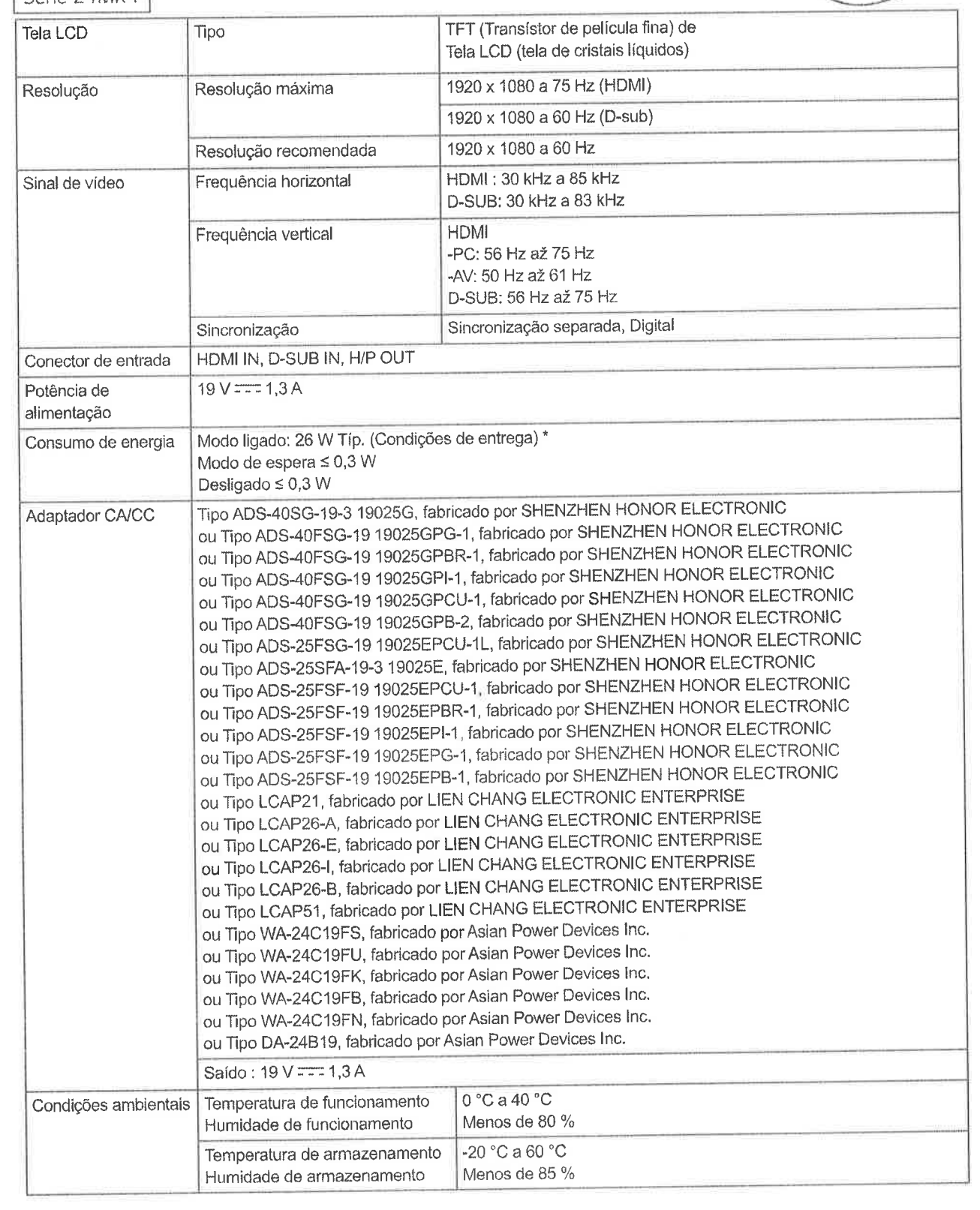

PORTUGUÊS

 $\mathcal{R}$ 

 $\bigvee$ 

**PORTUGUE**  $\overline{\mathbf{q}}$  $\mathbf{u}$ 

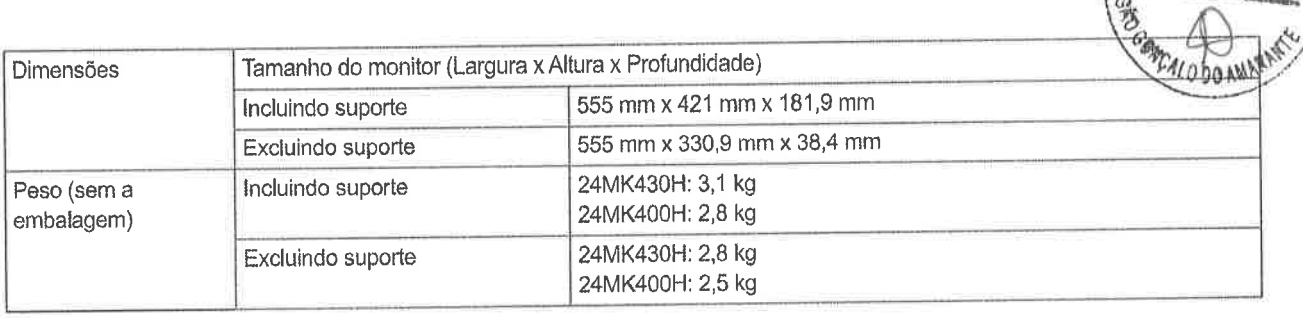

As especificações do produto acima indicadas podem ser alteradas sem aviso prévio devido à atualização das funções do produto. \* O nível de consumo de energia pode ser diferente por condição de operaçåo o confìguraçåo de monitor.

 ${\bf x}$ 

 $\mathcal{R}$ 

**MUNICIPAL O** 

 $\mathcal{W}$ 

\* O consumo de energia do modo On é medido com padrão de teste LGE (Padrão Branca Completo, a resolução máxima)

# **ESPECIFICAÇÕES**

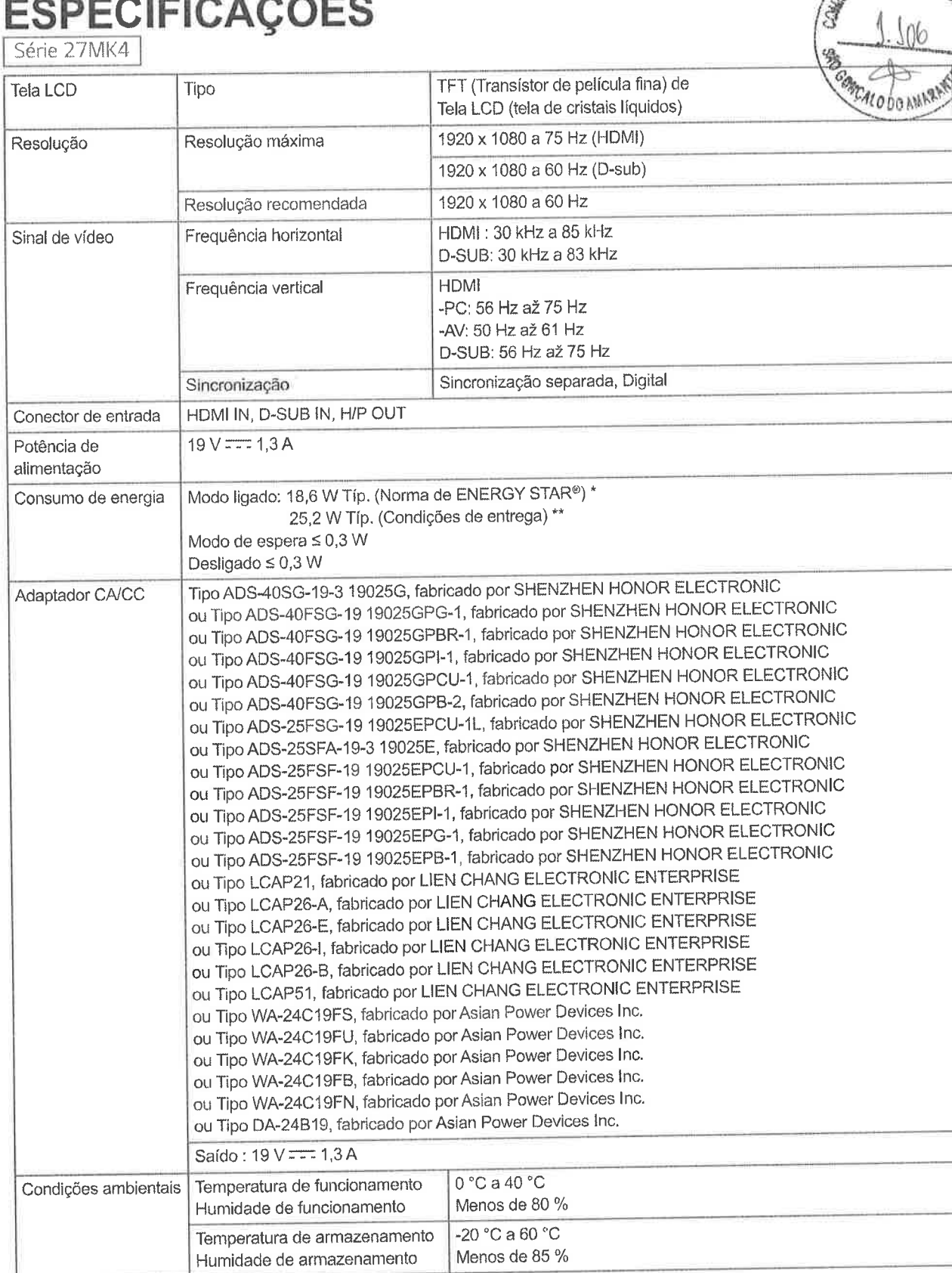

 $\sim$ 

 $27$ 

天宫

SEAD WUNCTER DELA

 $y$ 

28

Tamanho do monitor (Largura x Altura x Profundidade) Dimensões  $\iota$ 0 no 625,6 mm x 468,7 mm x 204,1 mm Incluindo suporte 625,6 mm x 375,2 mm x 44 mm Excluindo suporte 27MK400H: 4,6 kg Incluindo suporte Peso (sem a 27MK430H: 4,0 kg embalagem) 27MK400H: 4,2 kg Excluindo suporte 27MK430H: 3,6 kg

As especificações estão sujeitas a alterações sem aviso prévio.

\* O nível de consumo de energía pode ser diferente por condição de operação e configuração de monitor.

\* O consumo de energia do modo On é medido com a norma de teste de ENERGY STAR®.

\*\* O consumo de energia do modo On é medido com padrão de teste LGE (Padrão Branca Completo, a resolução máxima).

**PORTUGL** 

**WINACIPAL** 

# Modos predefinidos (Resolução)

# Temporização de D-SUB / HDMI PC

#### Série 20MK4

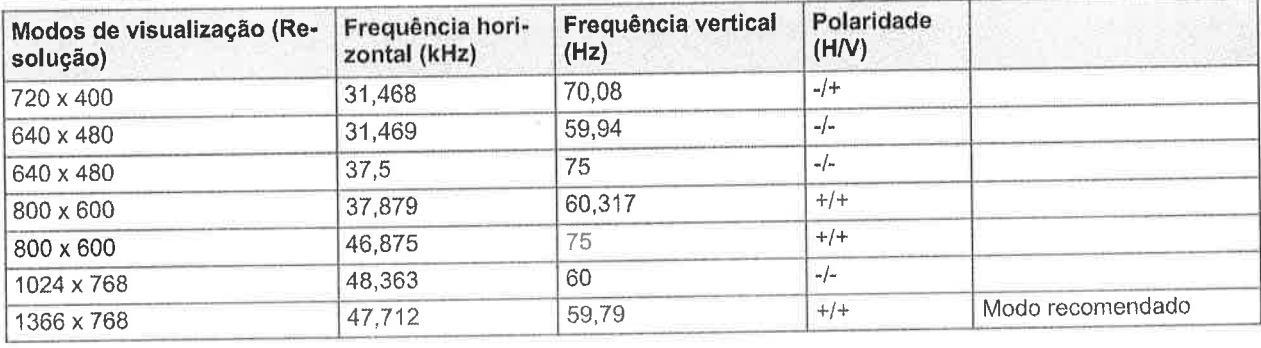

# Temporização de D-SUB PC

Série 22MK4 | Série 24MK4 | Série 27MK4 |

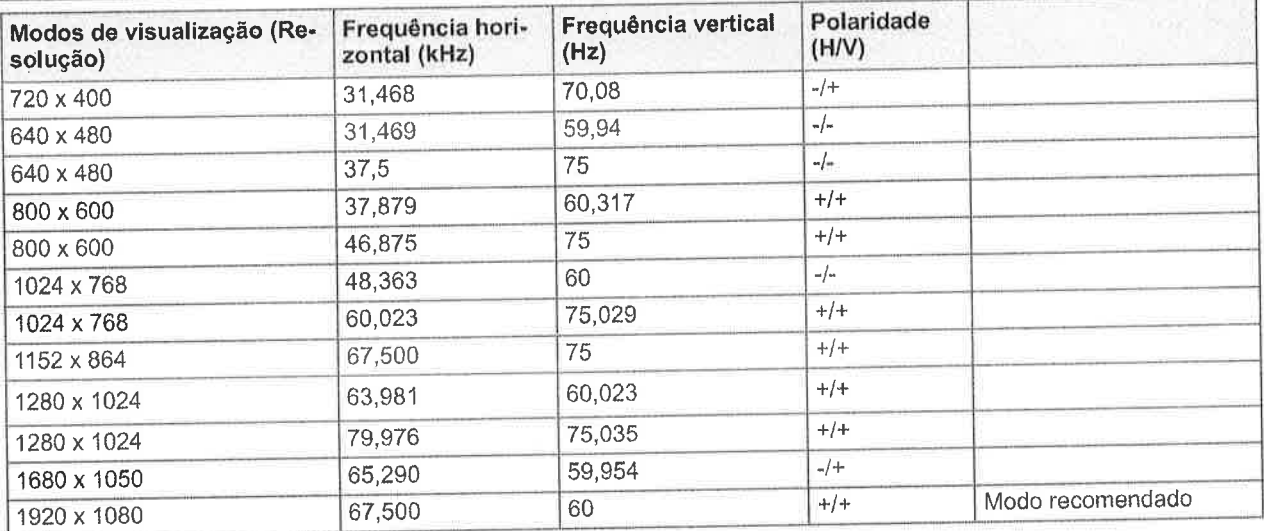

## Temporizaçäo de HDMI PC

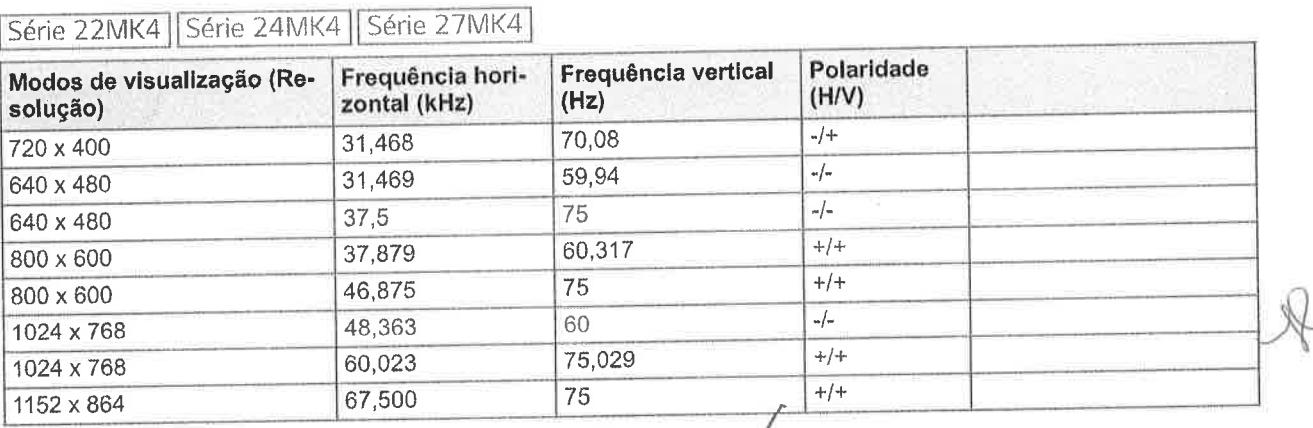

 $\sqrt{ }$ 

bor<sub>TUGU</sub>

m<br>S

29

 $(0.00<sub>W</sub>)$ 

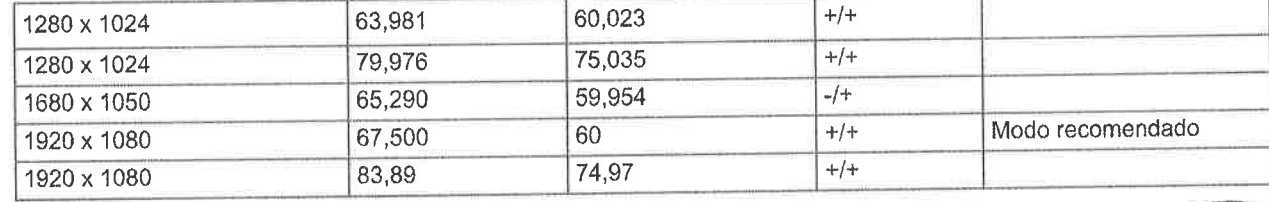

# Temporização de HDMI AV

Série 20MK4

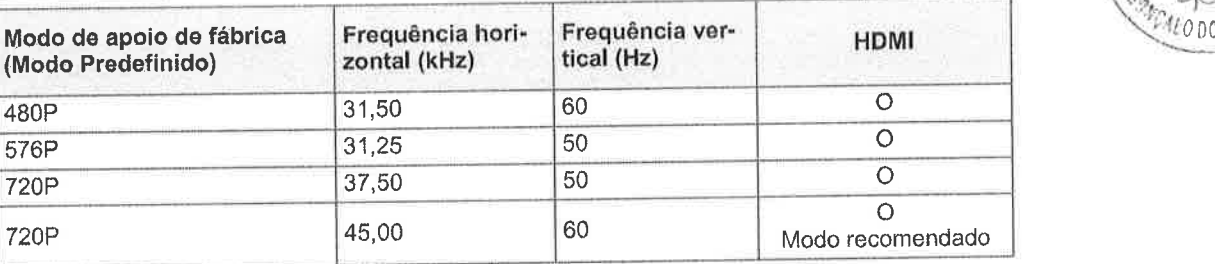

## Série 22MK4 | Série 24MK4 | Série 27MK4 |

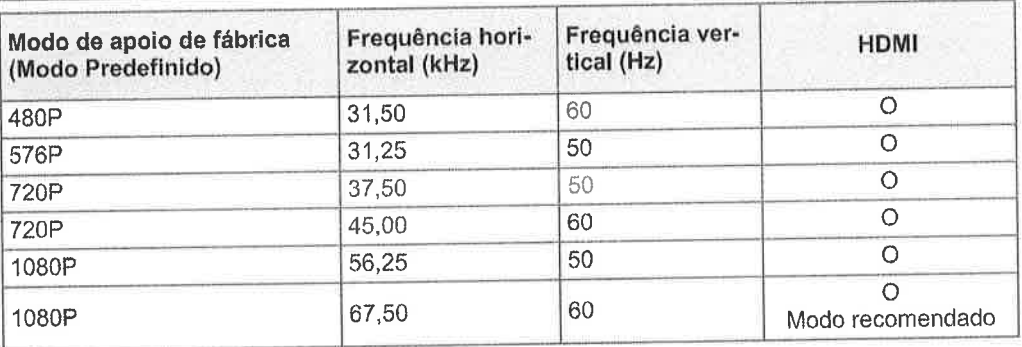

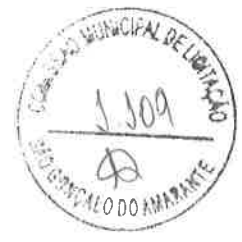

 $\sqrt{2}$ 

JV

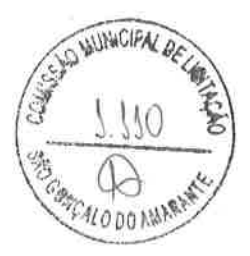

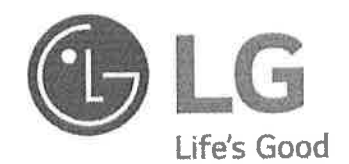

Certifique-se de que lê as Precauções de segurança antes de utilizar o equipamento.

O modelo e o número de série do produto estão localizados na parte traseira e num lado do produto. Registre-os abaixo caso você precise de serviço.

MODELO

SÉRIE

(apenas para Série 27MK4) ENERGY STAR is a set of power-saving guidelines issued by the U.S.Environmental Protection Agency(EPA).

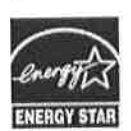

As an ENERGY STAR Partner LGE U.S. A., Inc. has determined that this product **ATLA** meets the ENERGY STAR guidelines for **ENERGY STAR** energy efficiency.

Refer to ENERGY STAR.gov for more information on the ENERGY, STAR program.

equit Local de fabricação **Bdd** 1530 Classificação fiscal (NCM) NVE 00 pop Carantia ogójiasap ep ogsa6ns enbetseg eseq ep esueujwopaid ioo rent inclusos na en baiagem<br>manification de produto **Norma/seguranços/cortificaçõe** omustion esuoa optiq osad opinbil osed (9 x A x J) megaladma ab aasanamid (9 x A x J) ezed mos totinom ob asóanemid<br>(9 x A x J) ezed mes totinom ob asóanemid javesnje eseg VSIA (Kelgald nesro2 nO) G2O odprus Controles manuals Valid & gulle compatibilidad choslimio-iraA sigolenooT luse sul this dipolonest cornels)-offA Conectores **Suporte de cores** jaxid sp epepisued changed about Frequencia de varredura vertical Frequencia de varredura horizontal listitiev of alv ab olugina Angulo de visão horizontal espodses op odwer Frequência nativa do palnel pelação de contraste estation Relação de contraste dinámico **Brilho** sys Resolução recomendada Reciolução niaxima<br>Reciolução niaxima jaujed ap odu. laning ob of painel emening noriq lexiq<br>Proporção de tela<br>Formato de tela (isnogsib) leviziv magemi ab orinumst **Panied ob orinema?** 

sim - Potana MCT/NDIC/MF mo 316 de 25 de o orqura) oussouz 00253858 195020239680 oue ( NEW YORK DES FED ACY 4 HDN1 30EH<br>HEDATI STRATED ACY 4 HDN1 30EH matd etera Cabo de força, cabo HDMI, certificado de qaramia. base e monitor -<br>INMELISO CCC/COC, CECP, Win 8/8 L Win 10, CEL2, Ports, CEL2<br>INMELISO CCC/COC, CECP, Win 8/8 L Win 10, CEL2, Ports, CEL2<br>-**Dig song**  $\mathsf{DM}$  SET.  $\frac{1}{2} \frac{1}{2} \left( \frac{1}{2} \right) \left( \frac{1}{2} \right) \left( \frac{1}{2} \$  $mn$  37,221 x (7,318 x 2,135) include set 527/235 tool xooit wis odag spamhamuley shclanushon.<br>S9 asin/Font-Clear Vision Demot Menu/Fotter Po<br>S9 asin/Font-May asing the Research Demot concord cess<br>Low River free<br>DAM and River **PLINGH XLIVOA AL Source que le musée Idd 196 ZHW 58** 4196-09 **PHREB-OE** 39  $106$ Jws 2H09 -<br>00000000  $\frac{100}{700}$  $-9818$ <br>H GHI 7HO  $\Omega$  006 × 009 (+QH) 7H09 © 006 × 009 NI evicePannon  $Q_{\rm B}$  ( oen **URBERTON** 691 mm strzow warstrzo  $0.0256$  $3561$ 

海

TAT, AN

 $\circ\circ$ 

ウワ ŋ ü

UP'R.<br>Soeih

**Série** 

EI

 $\mathcal{N}_\mathrm{c}$ 小車

 $A$ 

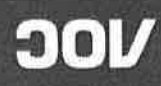

# PROPOSTA DE PREÇOS

A (O) PREGOEIRA (O) DA PREFEITURA MUNICIPAL DE SÃO GONÇALO DO AMARANTE

PREGÃO ELETRÔNICO Nº 033.2023 - SRP

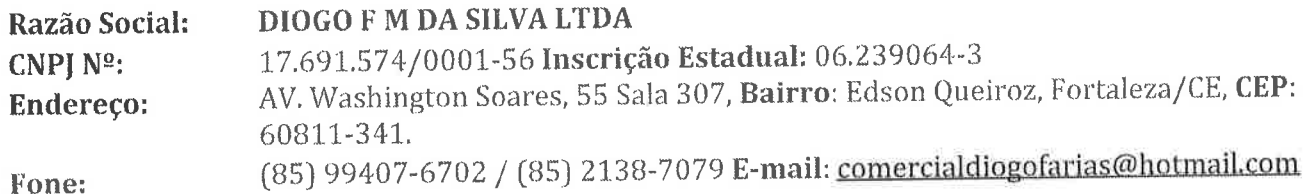

Dados Bancários: Banco Bradesco, Agência: 0747-1, Conta Corrente: 27144-6

DECLARAMOS, ainda que nos preços apresentados, estão incluídos todos os custos e despesas de impostos, taxas, entre outros. Apresentamos a V.Sas. Nossa Proposta para os serviços especificados na planilha abaixo:

Objeto: Seleção da melhor proposta para Registro de preços visando futuras e eventuais aquisições de itens de Tecnologia da Informação para a Manutenção e Estrutura do Parque Tecnológico da Secretaria de Planejamento, Administração, e Gestão do Município de São Gonçalo do Amarante-CE.

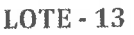

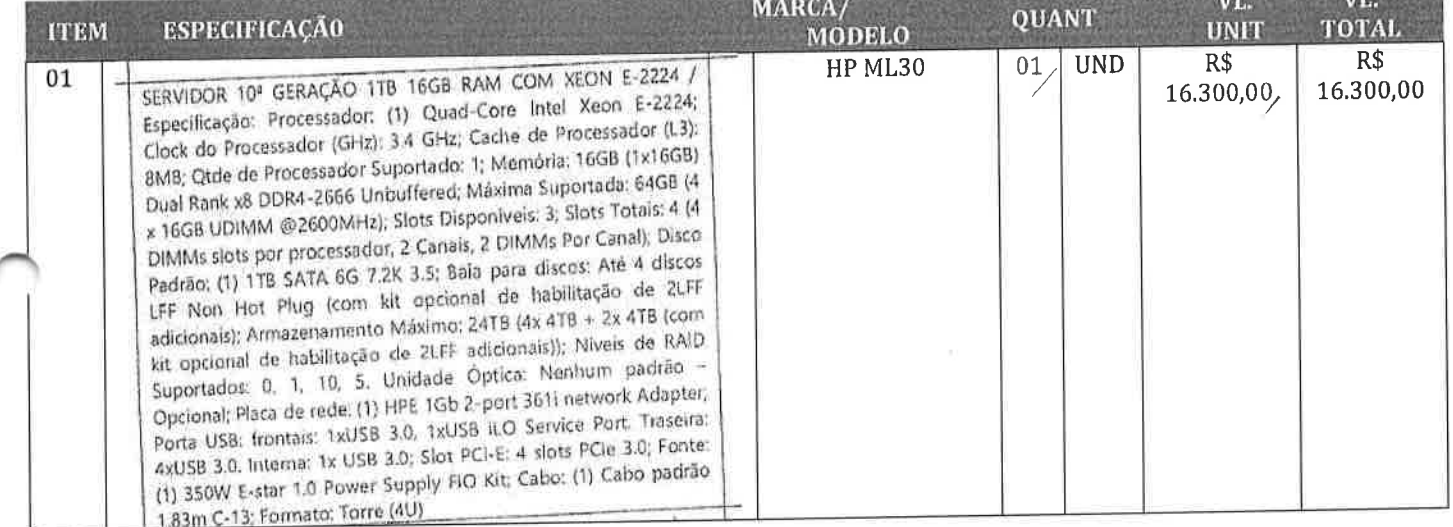

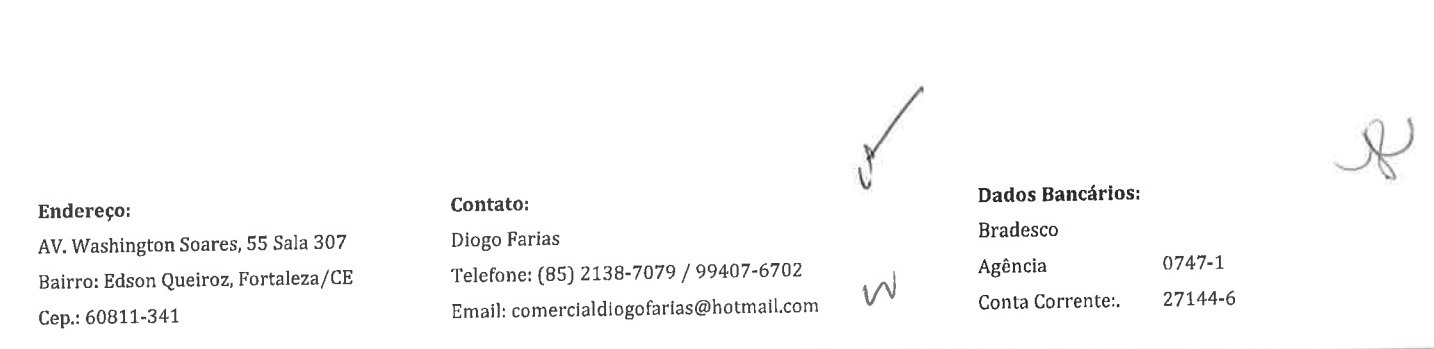

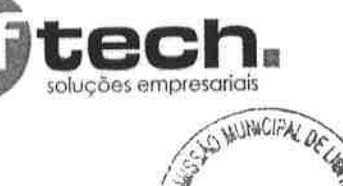

 $0.00M$ 

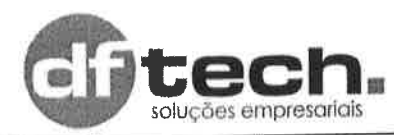

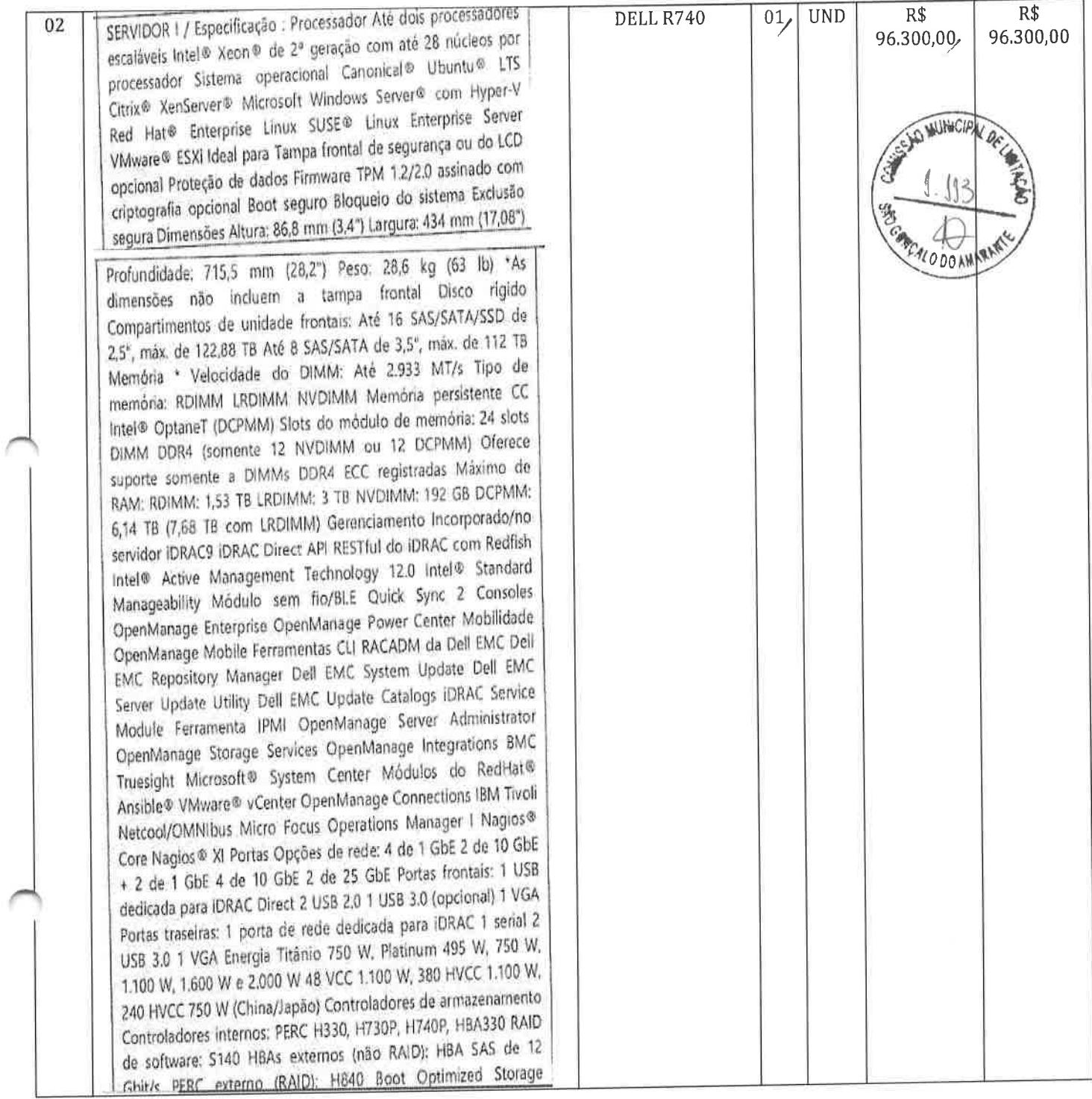

#### Endereço:

AV. Washington Soares, 55 Sala 307 Bairro: Edson Queiroz, Fortaleza/CE Cep.: 60811-341

#### Contato:

Diogo Farias Telefone: (85) 2138-7079 / 99407-6702 E-mail: comercialdiogofarias@hotmail.com

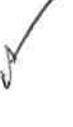

 $\sqrt{2}$ 

#### Dados Bancários:  $Bradesco$

 $0747 - 1$ Agência 27144-6 Conta Corrente:

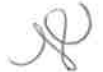

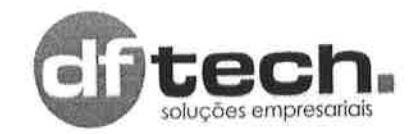

# PROPOSTA DE PREÇOS

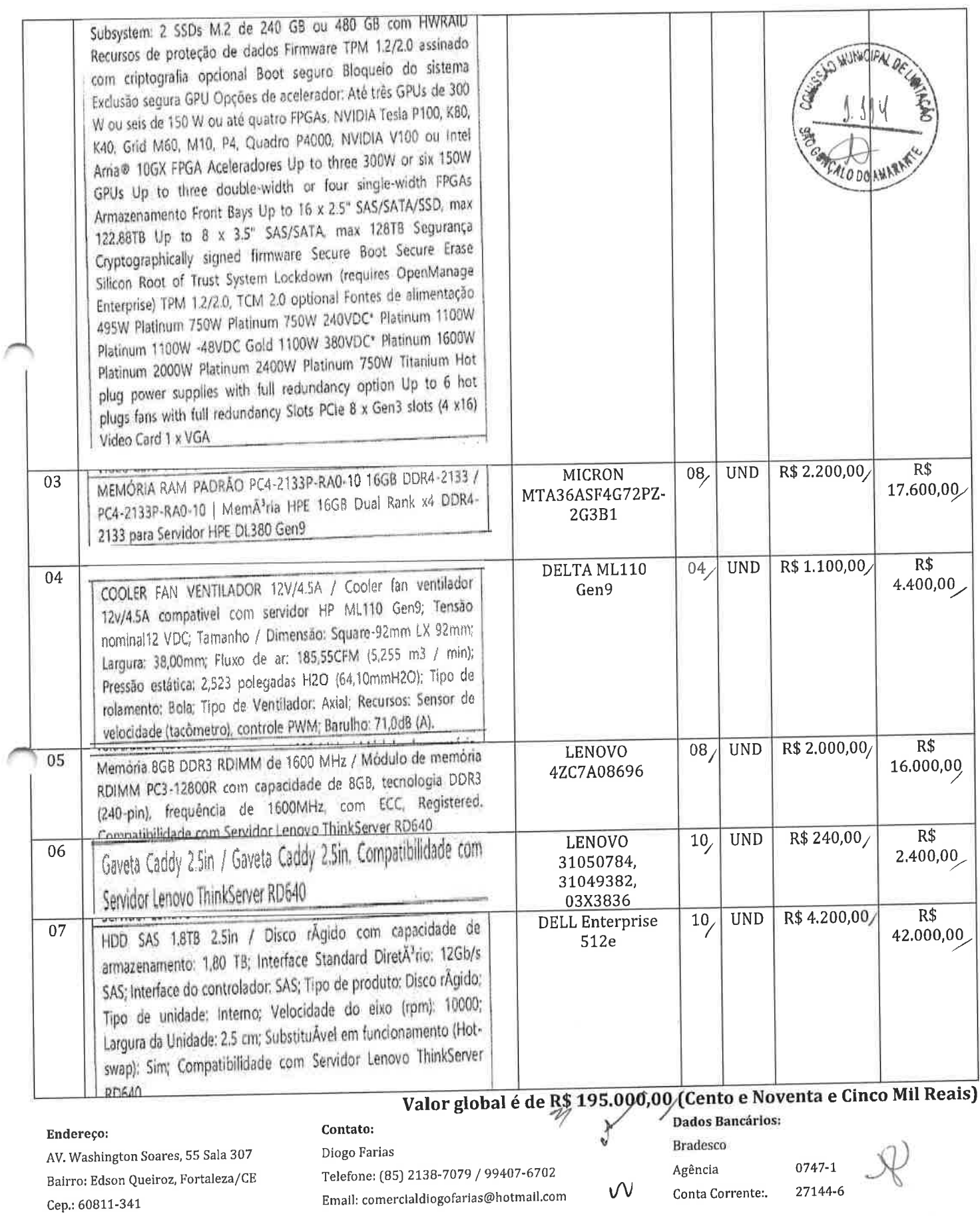

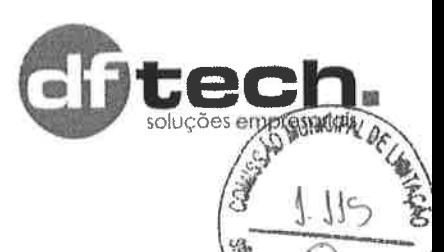

#### Validade da Proposta: 60 (sessenta) dias consecutivos, contados da data da sessão de abertura desta

0s objetos desta licitação deverão ser entregues ou prestados no prazo de até 10 (dez) dias úteis, contados a partir data da solicitação feita pelo Gestor do Contrato, nas condições estipuladas neste edital e seus anexos.

- [x) Declaramos para os devidos fins, que somos Microempresa ou Empresa de Pequeno Porte, nos termos da Lei Complementar nº 123/2006 e suas alterações, e que fazemos prova de tal condição com os documentos enviados -DOCUMENTAÇÃO, conforme previsto no Edital. I.
- <sup>O</sup>fornecedor do objeto conhece e aceita as regras determinadas pela Administração, do termo de responsabilidade e da declaração de que se compromete a executar o objeto da licitação dentro do município de São Gonçalo do Amarante, sem custos adicionais e complementares de quantidade, através deste Edital, II.
- Os preços propostos serão considerados 4ompletes e abrangem todos os tributos (impostos, taxas, emolumentos, contribuições fiscais e parafiscais), frete, instalação, transporte de material e de pessoal e qualquer despesa, acessória e/ou necessária, não especificada neste Edital, III
- IV. Fica a municipalidade com o direito assegurado de contratar ou rejeitar esta proposta se assim lhe convier, sem que ao fornecedor caiba qualquer reclamação ou indenização,
- V. A assinatura do fornecedor implica na sua total aceitação das regras deste processo licitatório.

Fortaleza/CE, 23 de Agosto de 2023

DIOGO FARIAS MEDEIROS DA SILVA:03998344357 .03'00'

Assinado de forma digital por DIOGO FARIAS MEDEIROS DA SILVA:0399834435 7 Dados: 2023.08.24 09:45:06

**DIRETOR** DIOGO FARIAS MEDEIROS DA SILVA

#### Endereço:

AV. Washington Soares, 55 Sala 307 Bairro; Edson Queiroz, Fortaleza/CE Cep.: 60811-341

#### Contato:

Diogo Farias Telefone: (85) 2138-7079 / 99407-6702 E-mail: comercialdiogofarias@hotmail.com

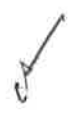

 $W$ 

Dados Bancários: Bradesco Agência Conta Corrente:. 0747-1. 27144-6

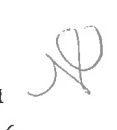

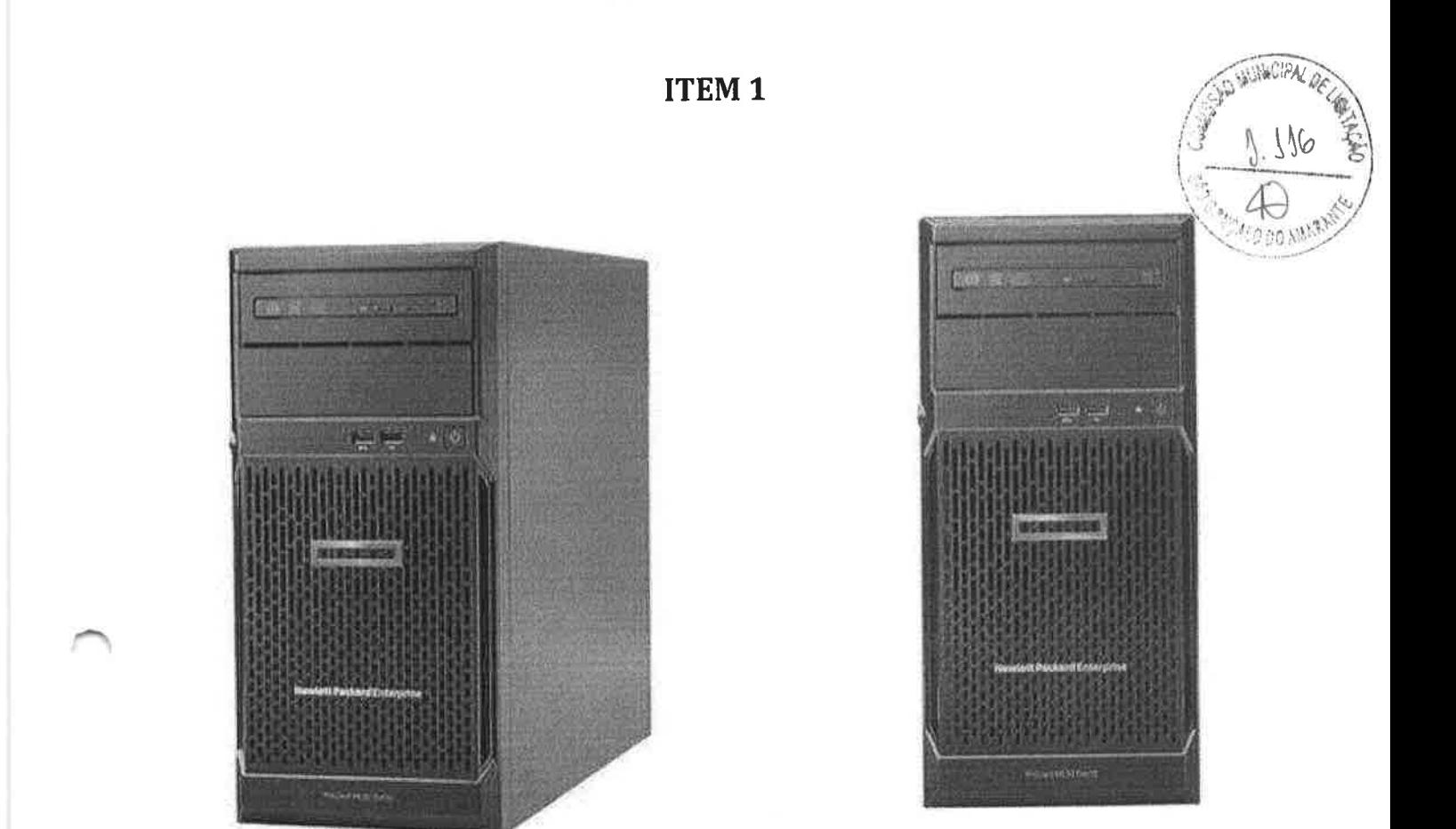

# Servidor HPE ProLiant ML30 Gen10 E-2224 1P 16 GB-U S100i 4LFF-NHP 1 TB 350W PS

Núcleo do processador disponível: 4 núcleos Cache do processador: 8 MB L3 Nome do processador: Intel® Xeori® E-2224 (4 núcleos, 3,4 GHz ~ 4,60 GHz, 8 MB, 71 W) Slots de processador: 1 Número processadores: 1 Velocidade do processador: 3,4 GHz ~ 4,60 GHz com frequência turbo max Tipo de memória: Memória HPE DDR4 padrão siots de memória; 4 slots Memória, padrão: 16 GB (1x 16 GB) UQIMM Maximo de 64GB Discos rigidos incluídos: 1x HDD de 1 TB SATA 7.2K LFF RW, suporte para 4 unidades 3.5<sup>7</sup> Não hot-Plug SATA Tipo de unidade ótica: Nenhum padrão de envio Chinset: Chinset Intel®C246

 $\mathcal{U}$ 

Tipo de fonciona de altra de 2014 de alimento de 2010 de 250 Mil de 1910 de 2010

Controlador de rede: Adaptador Ethemat 3611 HPE de 1 Gb com 2 portas

Controlador de Video: Modos de video até 1920 x 1200 a 60 Hz (32 bpp) com 16 MB de memória dedicada

Eorkeria ermasamente orio e a constituito anno 1971 especial de l'orionisme de lo Sonardo Solme (SW)

Saracterísticas do sistema de ventilação: 1 sus paraisions de xedundarios

Form factor: Torre 4U

Tensão: 110 ou 220y (Biyolt)

hoddns/mobidit www.viding me 39H eb erla o sezese laopivias eb esõgasilaute esaseb osaus e ebabilidirioqelb esdos esõgamonni ese4 lasmamicsol sbritipbe rea bbog of remotive the community conditional Cobertius adicious of supporte e service da HPE para o seu equipamente polo ima elevimogalo ošize obot obniem on obirošu strogue os e sbistimi strinsneg s zabanotoslen zlanotalba esogismnomi Jispel Garantee's sh nurredos and one mu e anto eb opm and one mu lepeq and coma celul tubol hobivies ob aimanag A – MTC t**aimaneD** 

gxi a,T f sb omixem .gxi f.01 sb ominiM :oze9

Dimensões de produto (matrico) (H x 8 x H) (politique) composto

causepumpa. ošn W 02E ab ošpstramila ab strot srmu a 8T f ab ATA2 X S, T ab 311 otund OGH mos "2,5 ab guiq-tod ošn absbinu ab zalad b Descrição detalhada do produto: Servidor HPE ProLiant ML30 Gen10 com um processador Intel® Xeon® E-2224. 16 GB de membria.

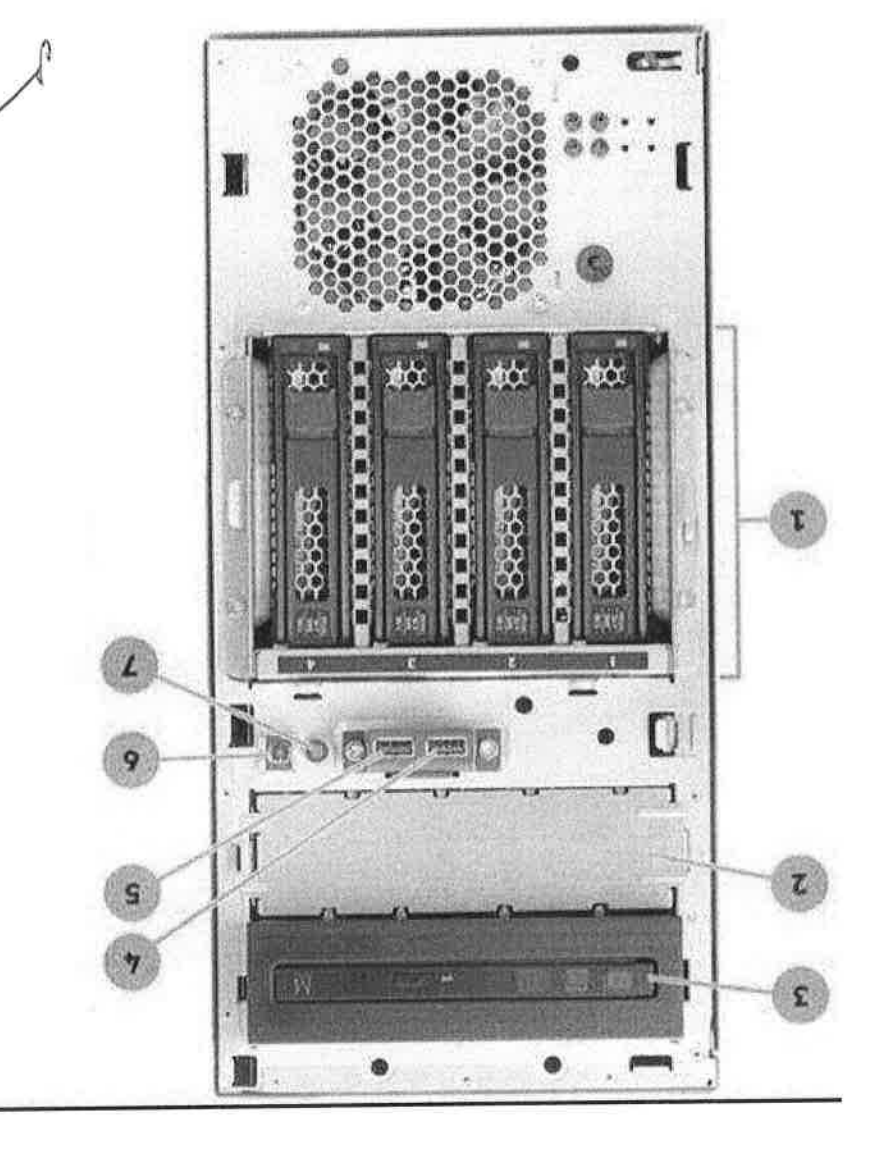

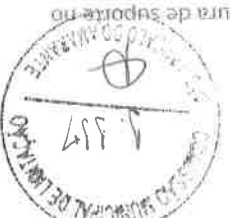

 $\mathcal{M}$ 

- Quatro (4) Slots para HD 3,5° SATA  $\mathbf{1}$
- Compartimento de unidade de midia 2 (em  $\bar{2}$ brancó mostrado)
- Compartimento de unidade de mídia 1 (DVD  $\bar{3}$ slim-line opcional mostrado)
- Porta USB 3.0  $\bar{A}$
- 5 Porta USB 2.0
- Botão Liga / Desliga / Standby e LED  $\overline{6}$ de energía do sistema
- 7 LED de saúde

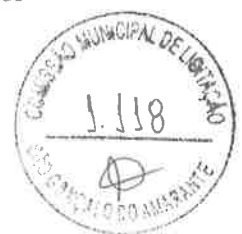

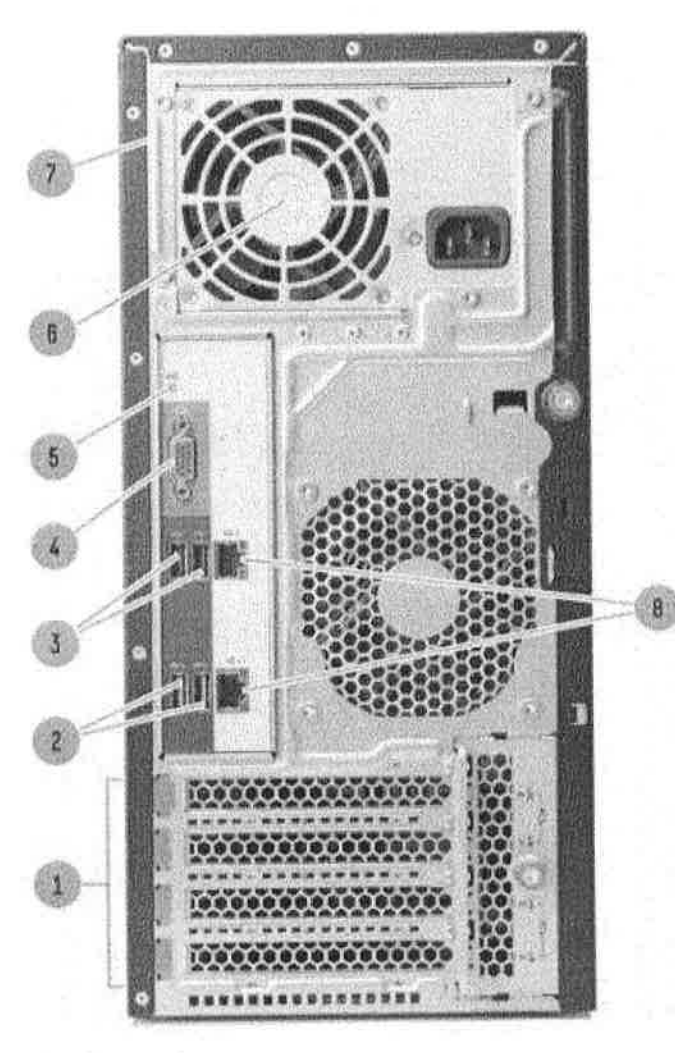

7

 $\bar{\mathrm{g}}$ 

Visão traseira

- Slots PCI (slots 1-4)  $\mathfrak{A}$
- Duas (2) portas USB 3.0  $\frac{\partial}{\partial x}$
- Duás (2) portas USB 3.0  $\overline{3}$
- Porta VGA  $\overline{4}$
- Porta serial (opcional)  $\mathcal{E}_\mathbf{S}$

Compartimento de fonte de alimentação (uma fonte de  $\,$  6 alimentação 350W não redundante)

Conector de alimentação da fonte de alimentação

Porta NICI / ILO compartilhada (superior), porta NIC2 (inferior)

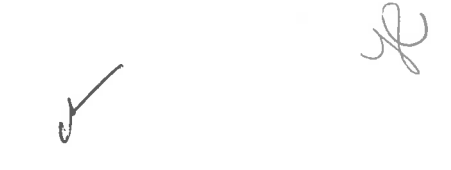

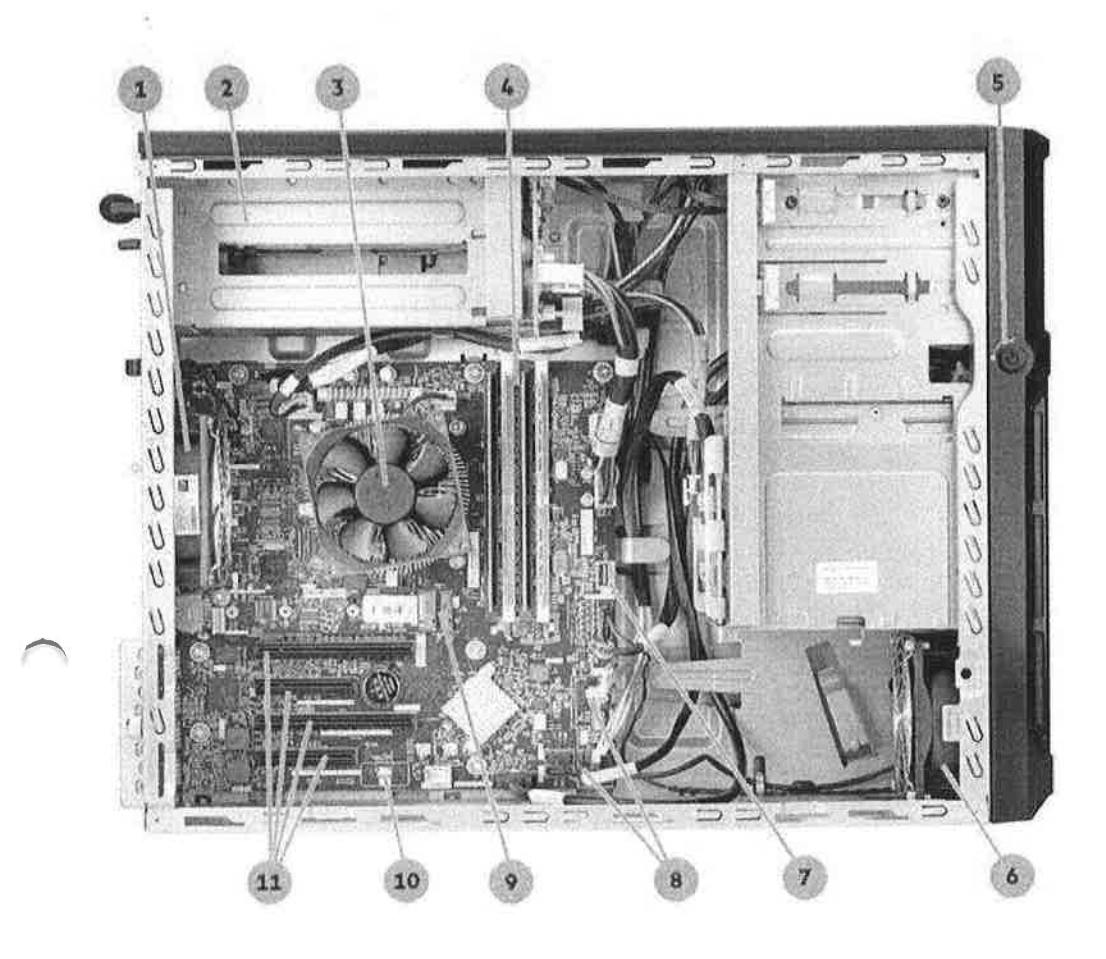

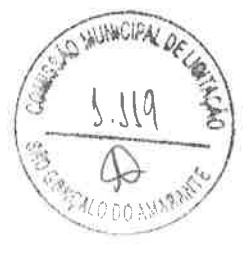

#### Vista Interna

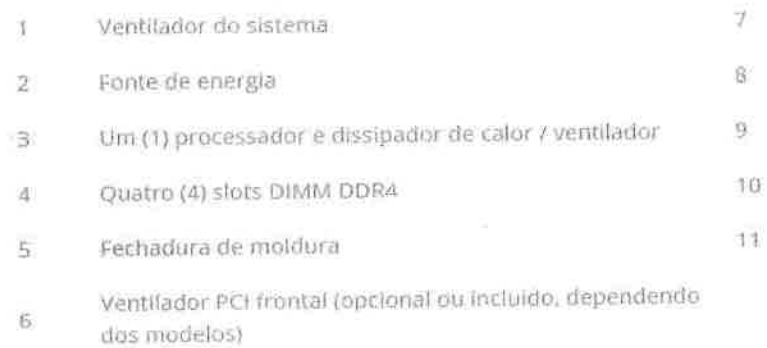

- Uma (1) porta USB 3.0 Interna
- Sels (6) portas SATA
	- Um (1) slot M.2 (módulo opcional mostrado)
- Conector TPM
- Quatro (4) slots de expansão PCIe

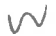

**ITEM 2** 

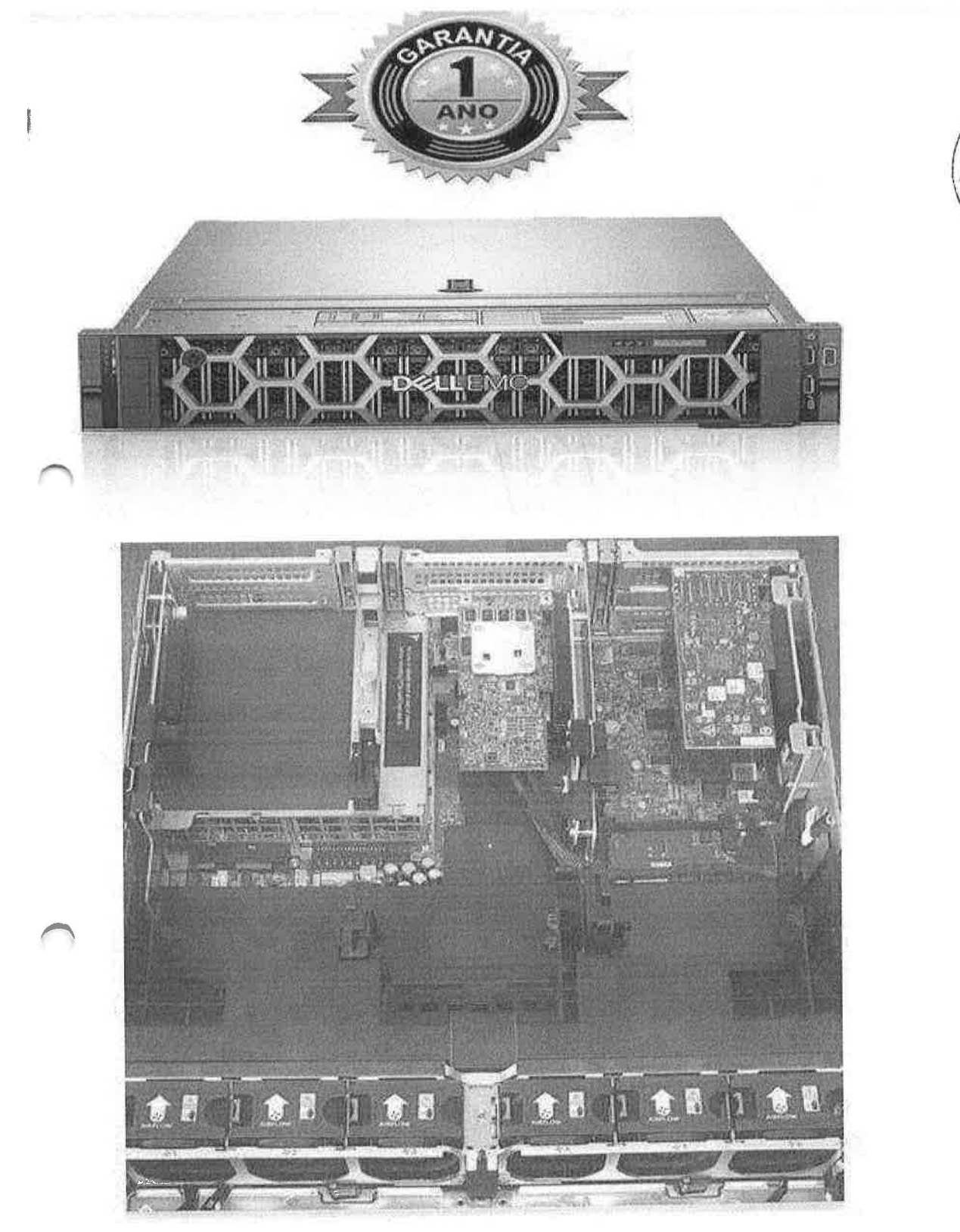

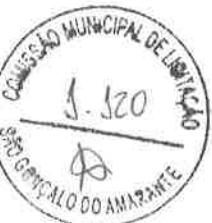

 $\infty$ 

Y

Servidor Dell R740 - 2 Processadores Silver 4110 - 192GB DDR4 - 5x 2.4TB de HD SAS Vamos ajudar você a escolher a configuração ideal de servidor para o seu negócio.

O seu servidor DELL R740 possui a seguinte configuração: (Podemos personalizar consulte!)

- 2 x Intel Xeon OctaCore Silver 4110
- 192 GB DDR4
- 5x 2.4TB de HD SAS(Compativel com Sata, SAS e SSD)
- 2 Portas de Rede GB 10/100/1000
- 2 Portas de Rede 10 GB
- Tampa frontal
- Controladora PERC H740P
- Idrac
- 1 Ann de Garantia

#### Processadores

Até dols processadores escaláveis Intel® Xeon® de 2ª geração com até 28 núcleos por processador Sing do modulo de momotivo S DIMM DDR4 (somente 12 NVDIMM ou 12 DCPMM) Oferace suporte somente a DIMMs DORA ECC registradas Memoria **RDIMM 1,53 TB** LROMAN: 3TB NVD(MM: 192 GB DCPMM: 6.14 TB (7.68 TB com LRD(MM)

Mernörer-Velocefade do OlMilé 新能2期超MT/E

Siriamas operacionais

#### Annazopumnnts

Compartimentos frontais

Até 18 unidades SAS/SATA/SSD de 2,5°, más, de 122,88 TB Até oito unidades SAS/SATA de 3,5°, máx, de 112 78 Unidades de disco rigida

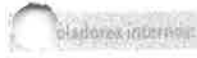

PERC H330, H730P, H740P, HRA330 RAID de sofovere: 5140 HBAs externos (não RAID): HBA SAS de 12 Gbit/s PERC issuema (RAID):

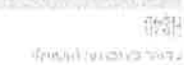

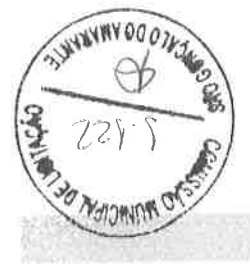

GRAMH HAD GO OBV PR GO ONZ PP EVA FOSS 2

ment contains a strong partnership tools

sifs gooding roos obsinizes assumed?

ouuunoman guable (72 g31 '0'7/2') Pid1 System Lockdown (reductions) a power Emergency

regions on jobs request

60489

teuri to rosil nossie aseit euseil

tong assess

eauginessy

DBVC DVBCI

validasgandi busbne2 Blend 0.51 @olondoal themagement autor \$3am Acited map JANG on WITCH RA

I may really little me open.

on a continued a continued

M S6t ap whuseld

00A9t \* M 0011 ALCOLUTE UNIONE DOAH DAY & MOST ab municipal M 05L ab rounded

WART ad capacity W 1925 so minimal 陈(0)2 ap untilitiete 所见到, 2012/01/10/2 ODAH DBE 9 M DOLL 90 WORKING

Failques de alimentada de hos hora plug con opção de rediundamente en estra

Aré seis ventivadors com non polo redobalemos completas

ojelino;

17年9月10日

MONEYER)

cerrogy

(成) www gigg

seindlien

ababhado)

(9) 891 89 9 9 37

10594

(回口) 四十分

(282) 山山 55(2

 $M$ 

 $\aleph$ 

**ITEM 3** 

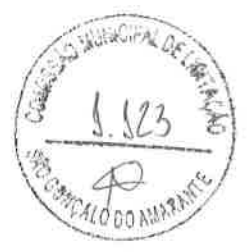

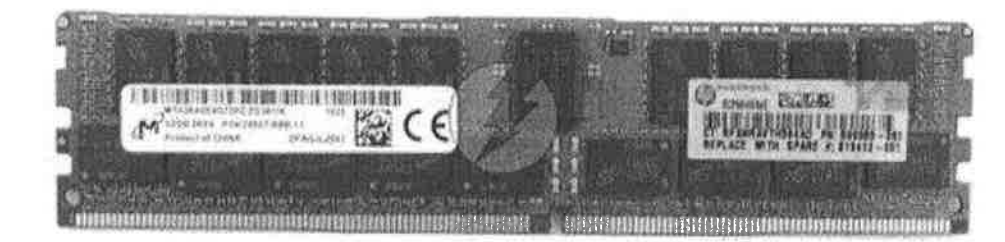

#### MICRON MTA36ASF4G72PZ-2G3B1

MEMORIA RAM PADRÃO PC4-2133P-RA0-10 16GB DDR4-2133 / PC4 - 2133P-RA0-10 / MEMORIA HPE 16GB DUAL RANK X4 DDR4-2133 PARA SERVIDPR HPE **DL380 GEN9** 

W

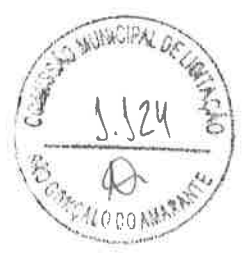

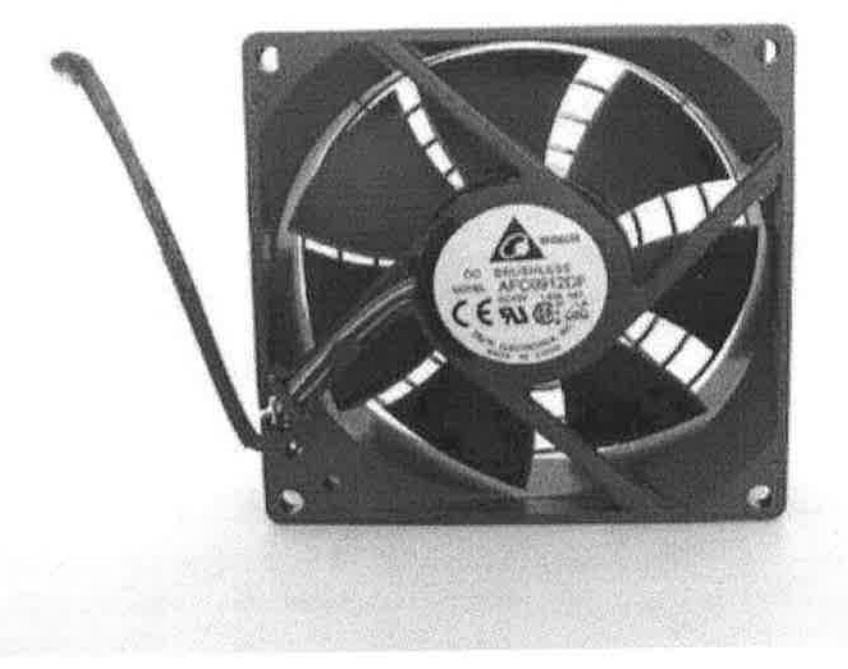

### Hp MI30 Ml110 Geng 789654-b2t7917O8-O0L

COOLER FAN VENTILADOR 12VI4.54 / Cooler fan ventilador 12v/4.5A compatível com servidor HP MLl 10 Geng; Tensão nominall2 vDC; Tamanho / Dimensão: Square-92mm LX 92mm; Largura: 38,00mm; Fluxo de ar: 185,55CFM (5,255 m3 / min); Pressão estática: 2,523 polegadas H2O (64,10mmH2O); Tipo de rolamento: Bola; Tipo de Ventilador: Axial; Recursos: Sensor de velocidade (tacômetro), controle PWM, barulho: 71,0db [A).

V

ru

ITEM 4

ITEM 5

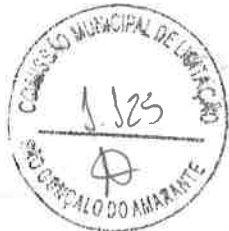

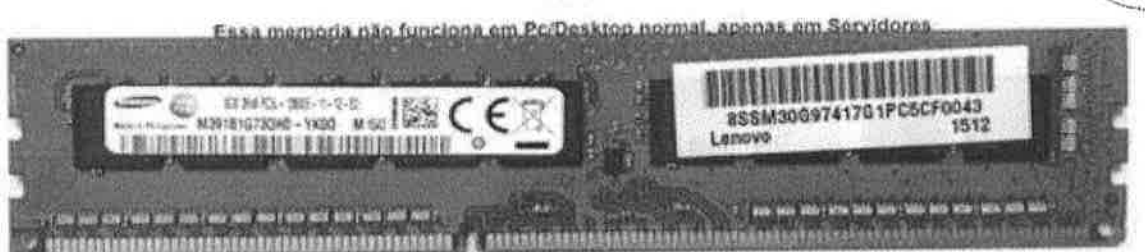

#### LENOVO 4ZC7A08696

Memória 8GB DDR3 RDIMM de 1600 MHz / Módulo de memória RDIMM PC3-12800R com capacidade de 8GB, tecnologia DDR3 (240 - PIN), frequência de 1600M Hz, com ECC, Registered, Compatibilidade com Servidor Lenovo ThinkServer RD640.

v t&

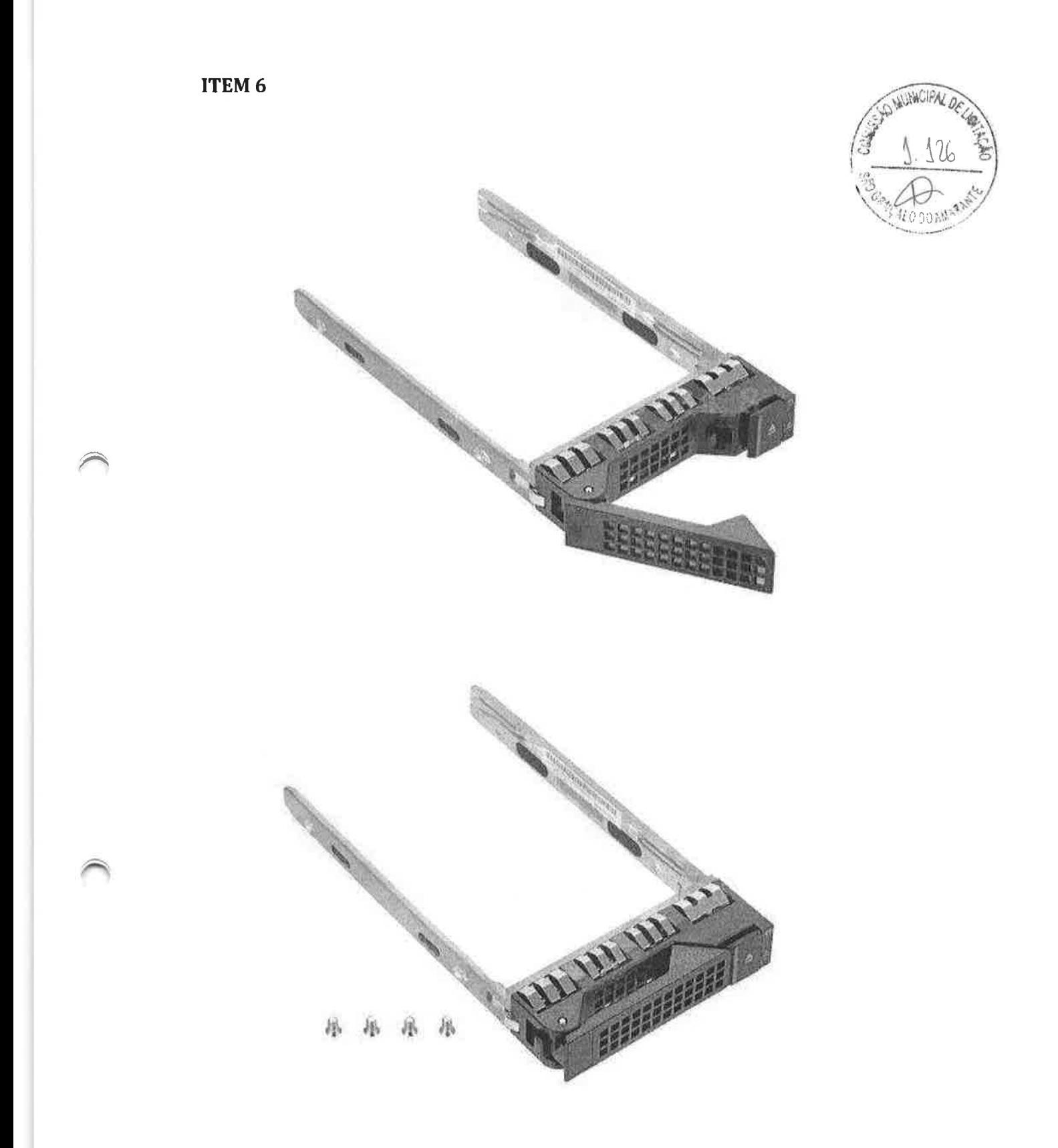

## LENOVO 31050784, 31049382, 03X3836

Gaveta Caddy 2,5in / Gaveta Caddy 2'5in. Compatibilidade com Servidor Lenovo ThinkServer RD640.